# Integrated Landslide and Tsunami simulation software LS-Tsunami

# Instruction manual

# Table of Contents

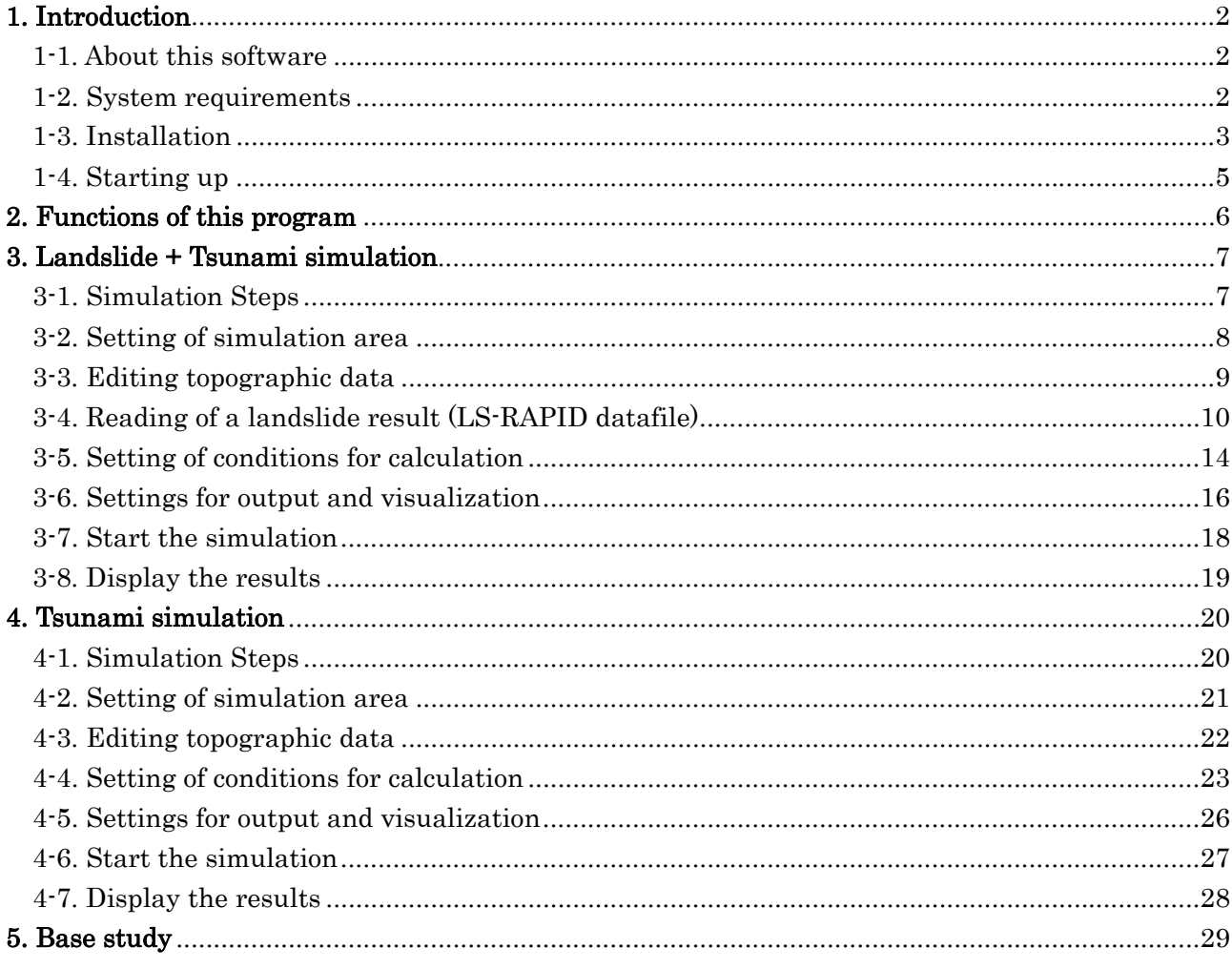

### 1. Introduction

This chapter shows how to use Integrated Landslide-Tsunami simulation model (LS-Tsunami). If this part can be clearly understood, simulations can be conducted successfully. Common operations with Landslide simulation (LS-RAPID) are shown in its operation manual.

### 1-1. About this software

This LS-Tsunami software is designed to couple two computing simulations: the landslide simulation (LS-RAPID) and the tsunami computing simulation produced under the editorship of Kyoji Sassa (International Consortium on Landslides) and Hideaki Yanagisawa (Tohoku Gakuin University). This software can run on a Windows PC. The software has visual interfaces and produces 3D graphical computational results to help beginners to carry out an integrated landslide and tsunami simulation.

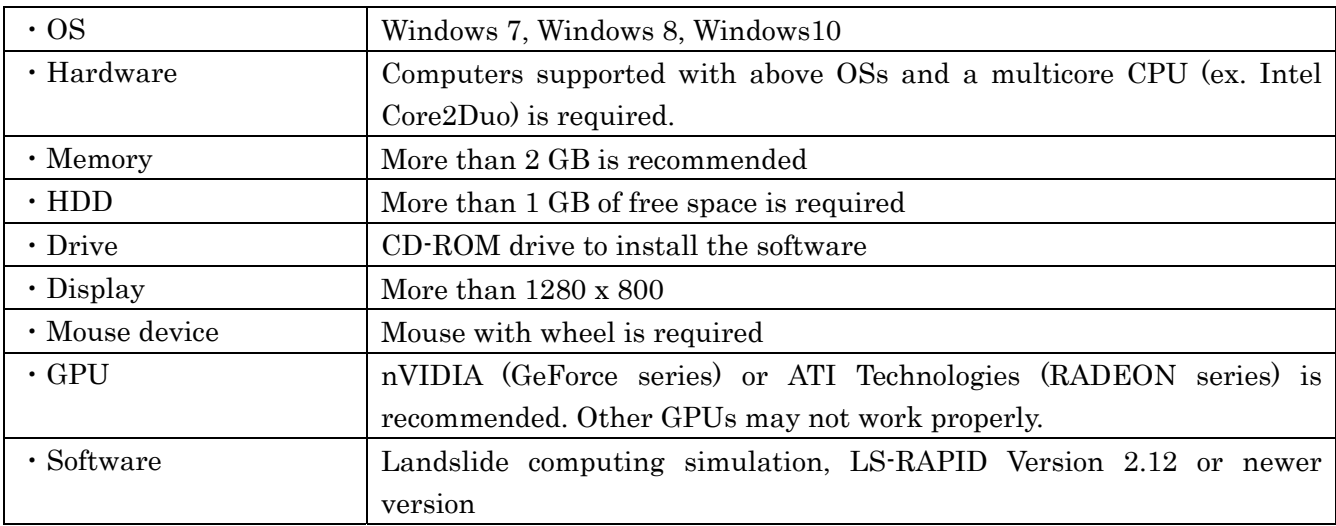

#### 1-2. System requirements

### ■ About a display error due to a GPU mismatch

If a screen display very slowly when you do not use above recommended GPUs, click [Display properties] - [Configurations] - [Details] - [Troubleshooting], and set "No" for Hardware Accelerator.

#### 1-3. Installation

This chapter shows how to install LS-Tsunami. When you insert the CD-ROM and start to install the program, the installation window automatically appears.

Click "Next" to start the installation.

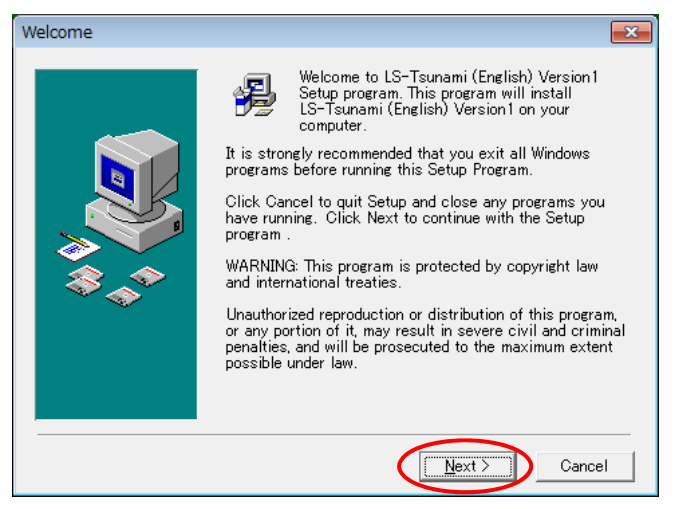

If you install the program on a drive other than C, choose another drive in the next window and click "Next" to proceed.

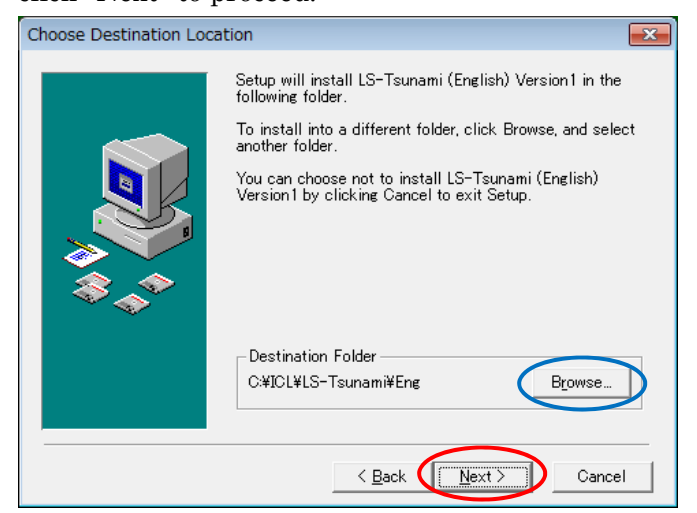

This window shows the group folder of LS-RAPID and LS-Tsunami software in the start menu. Click "Next" to proceeds in the next window.

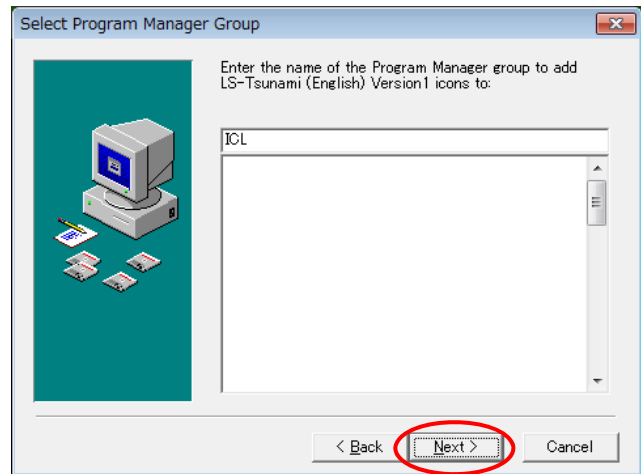

Click "Next" to start installation.

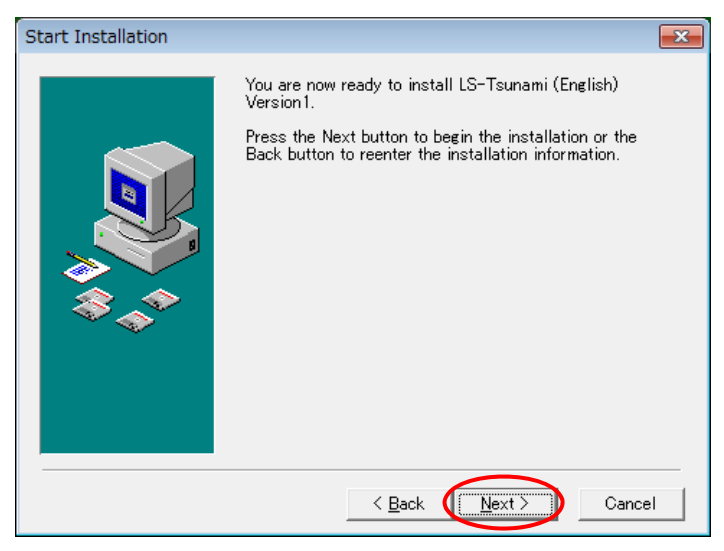

When the next window appears, installation is done. Click "Finish >" to finish the installation and close the window.

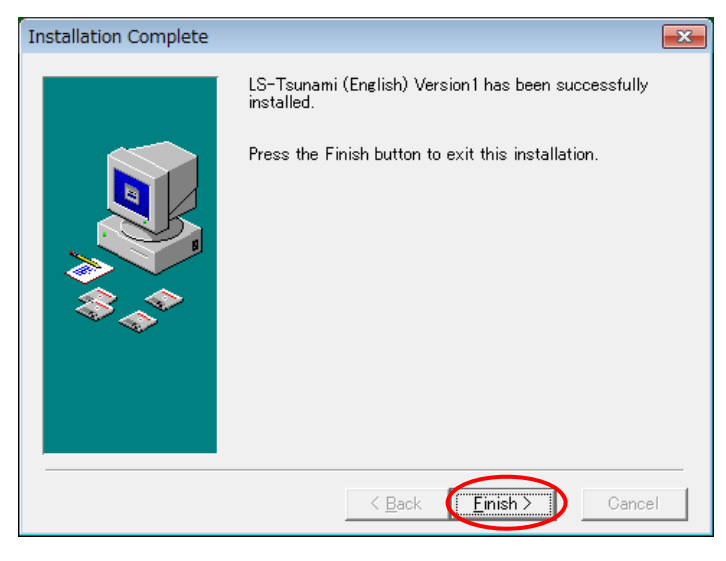

You need to install a "protector driver", if you are not a user of the trial version and if you have already installed it. Details are in "manual/guide.pdf" in the CD-ROM.

To use the LS-Tsunami, you have to obtain the optional license code with LS-RAPID. Details are in "manual/licence.pdf" in the CD-ROM.

#### 1-4. Starting up

For starting up, click [START] – [Show all programs] – [ICL] – [LS-Tsunami].

You will get to the next start window that shown below. Then click the 'start' button for the operational window.

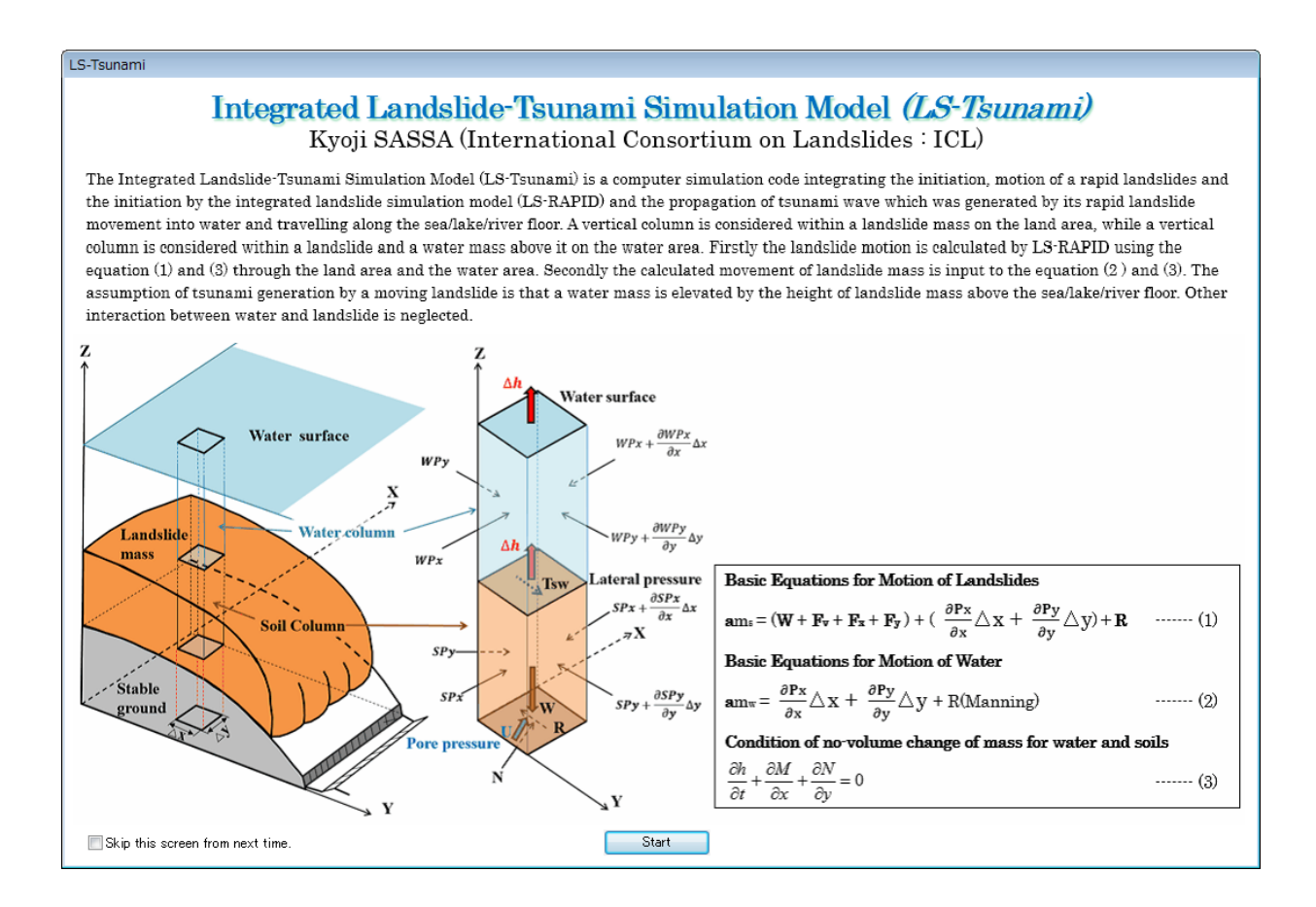

## 2. Functions of this program

You can use two types of computing simulation with this program.

### 1) Landslide + Tsunami simulation

First the landslide simulation is carried out by LS-RAPID and then the tsunami simulation is carried out using those results. (Chapter. 3)

### 2) Tsunami simulation

Normal tsunami computing simulation that using crust deformation parameters. (Chapter. 4)

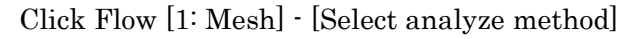

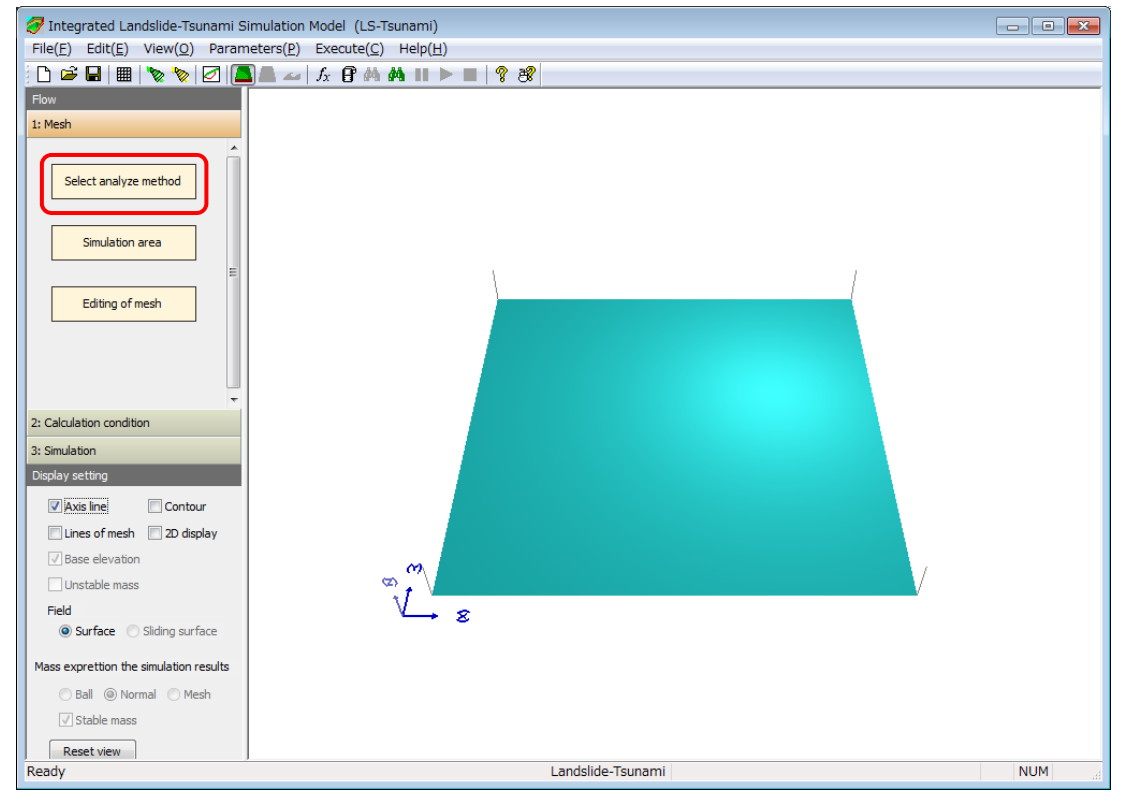

When the next window appears, you select the type of simulation you need and then click OK. The left window shows the integrated landslide - tsunami simulation, and the right window shows a normal tsunami simulation.

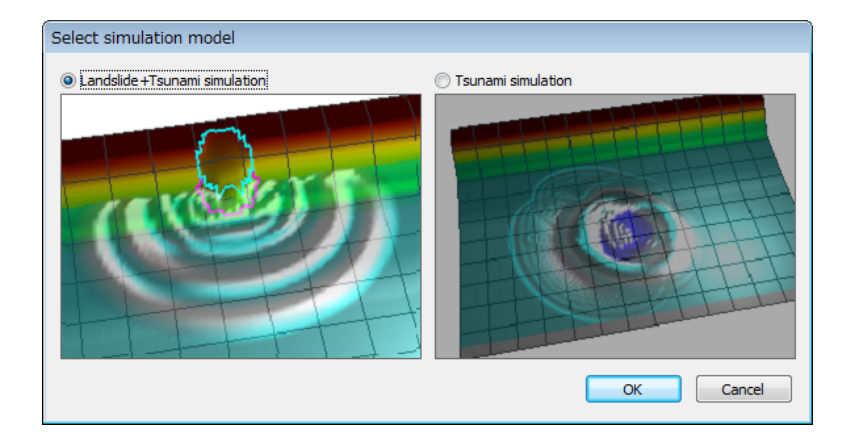

# 3. Landslide + Tsunami simulation

### 3-1. Simulation Steps

Figure below shows the flow diagram to carry out the LS-RAPID and LS-Tsunami simulation.

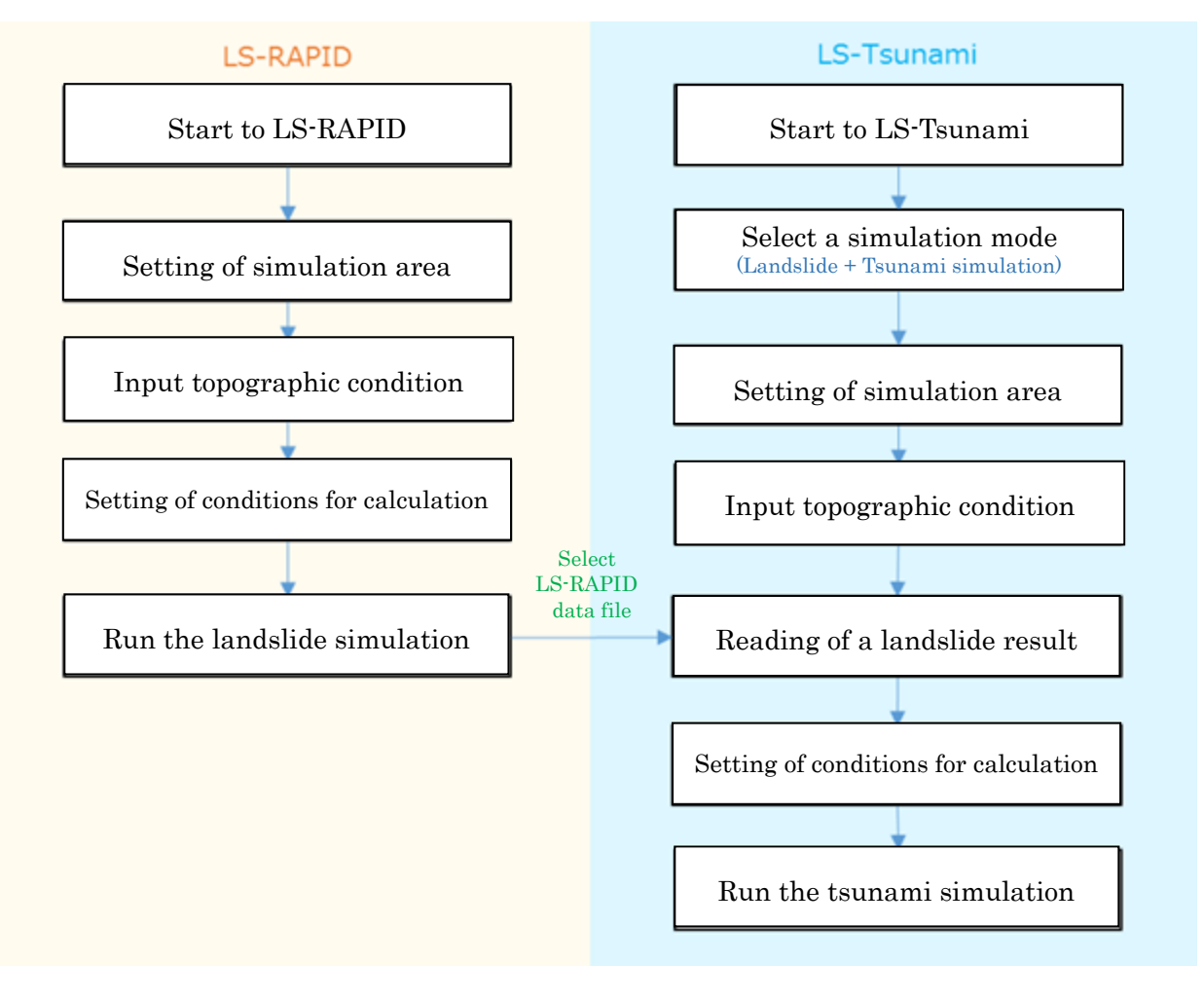

### 3-2. Setting of simulation area

Click flow [1: Mesh] – [Simulation area], or menu [Edit] - [Setting simulation area and data editing], and input the area of calculation. Setting procedure is similar to LS-RAPID.

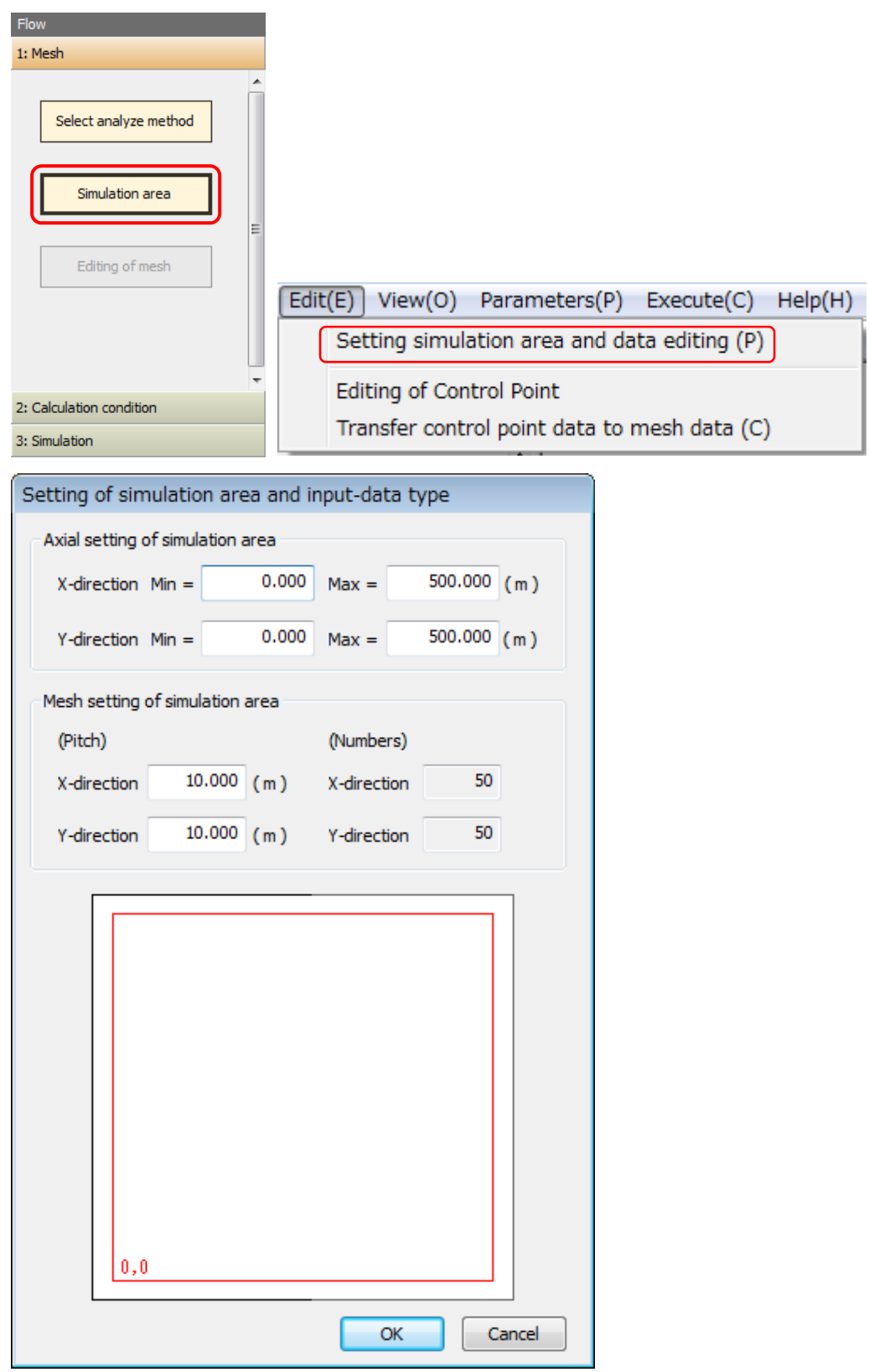

#### 3-3. Editing topographic data

Click Flow [1: Mesh] – [Editing of mesh] for opening the window to input topographic data.

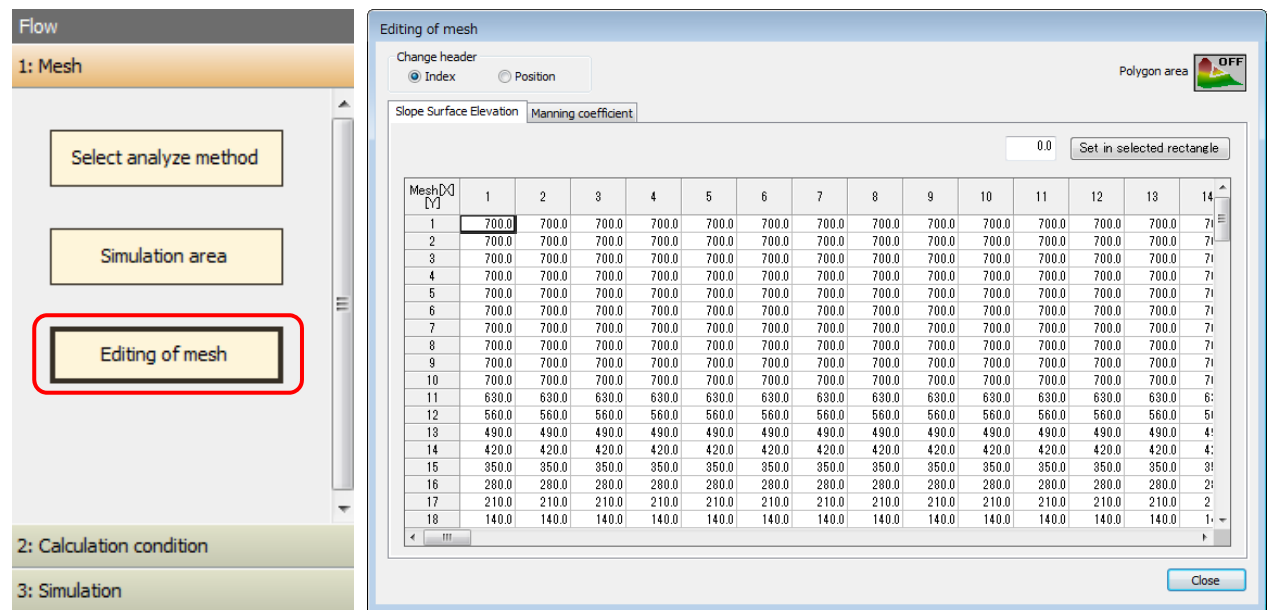

If there are some random elevation data other than meshed data, use the function [Transfer control point data to mesh data] to produce meshed data values.

 $\overline{\mathbf{r}}$ 

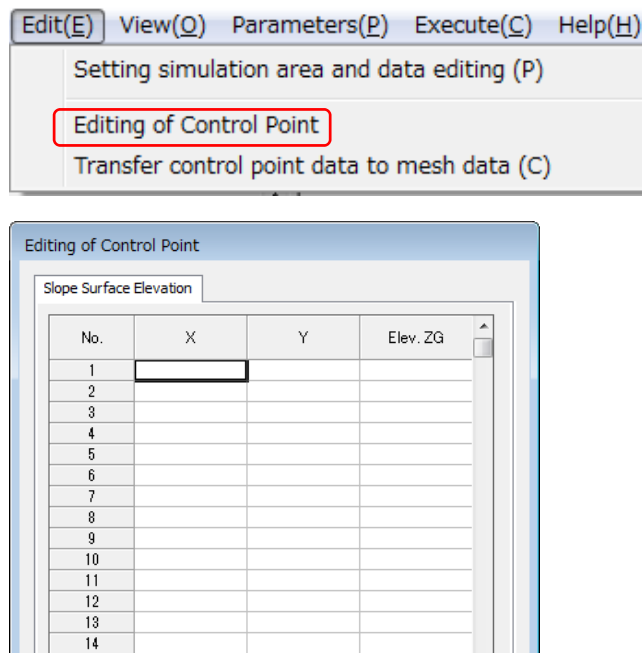

Making topographic data for simulation using LS-Tsunami is similar to the LS-RAPID. Please refer to Chapter 3 in the manual of LS-RAPID.

#### 3-4. Reading of a landslide result (LS-RAPID data file)

Click Flow [2: Calculation condition] – [Select landslide result] is to combine the topographic data for the landslide simulation and the data for tsunami simulation. Click  $\blacksquare$  in the dialogue box to show how to combine both data.

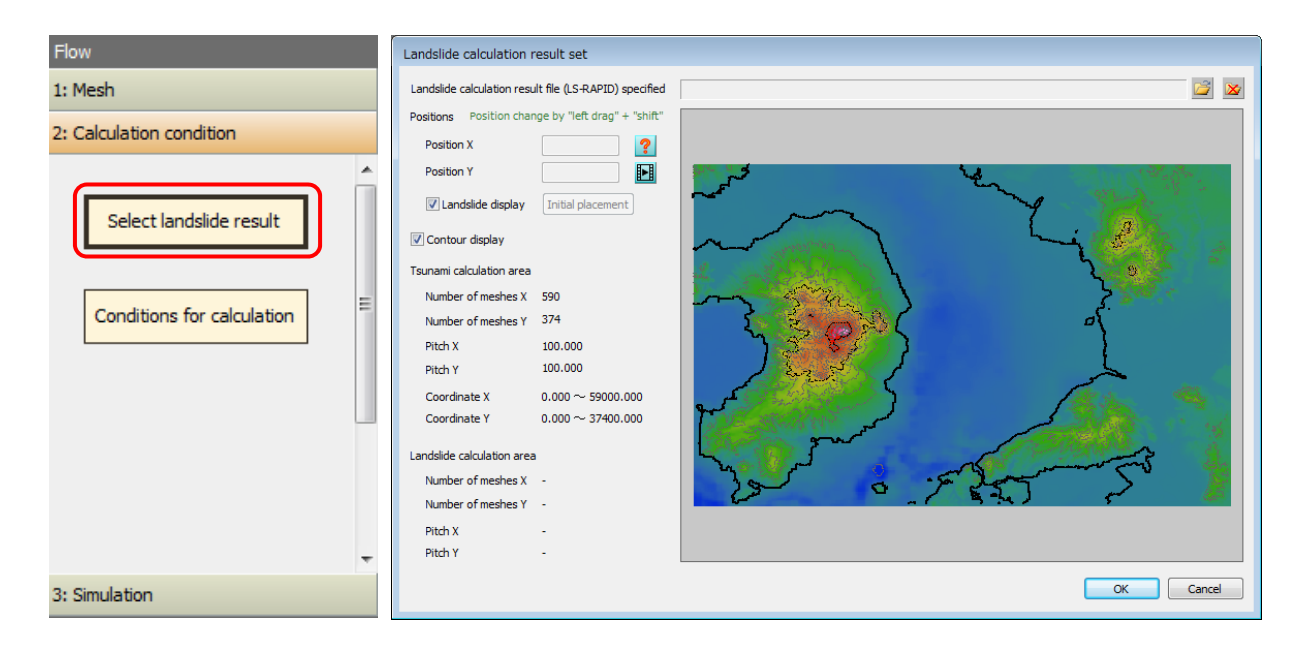

#### Click folder to open the data file of LS-RAPID (the calculation result from LS-RAPID).

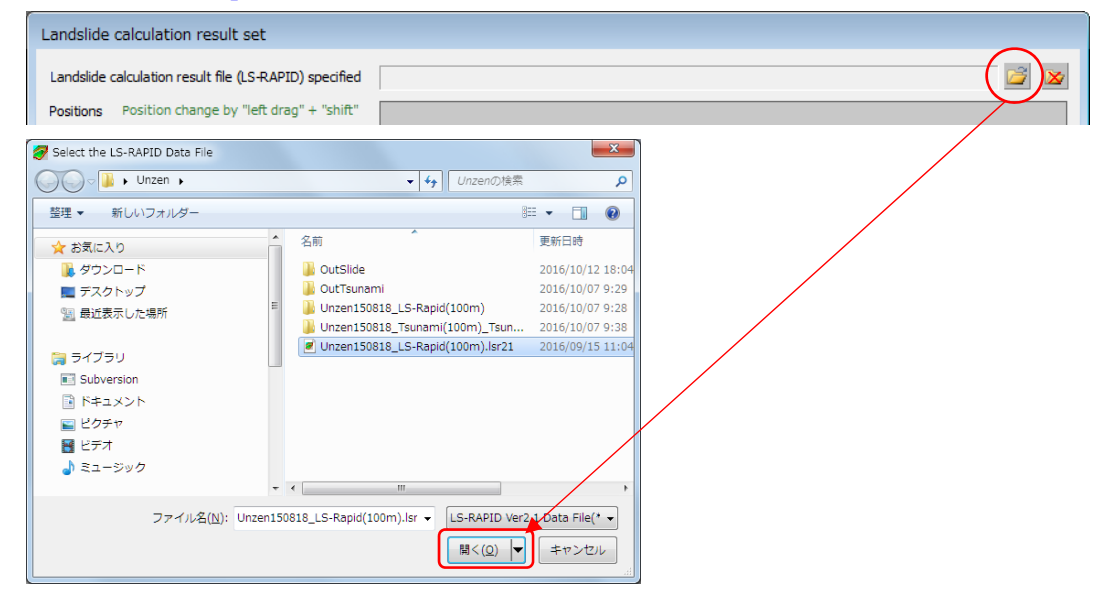

The next window shows the landslide simulation area on the tsunami simulation area.

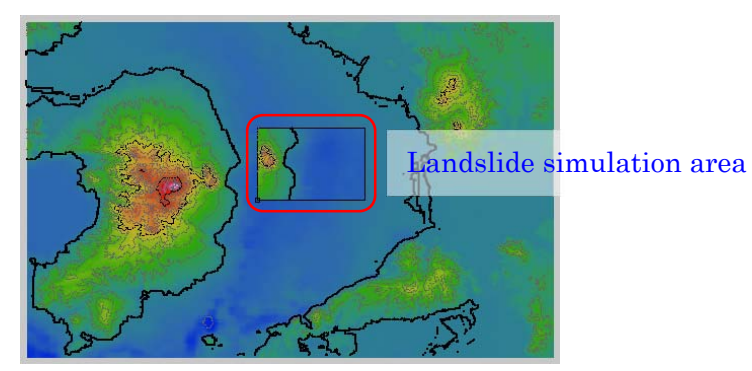

Emplace the landslide simulation area on the tsunami simulation area by mouse operation.

Click  $\boxed{?}$  to show how to operate this command.

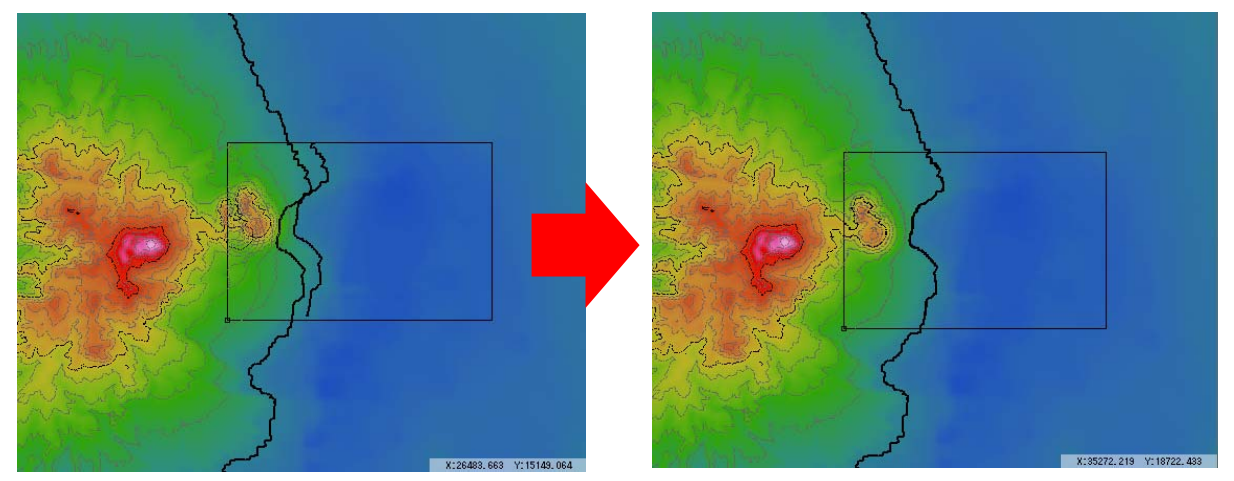

Then click  $[OK]$  to load the result of the landslide simulation. The following box will appear.

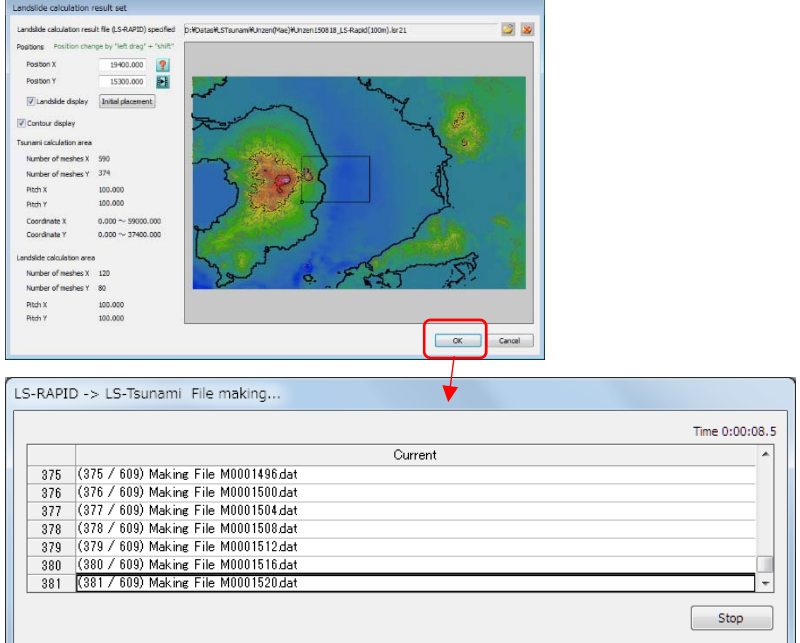

Notice: The landslide simulation using LS-RAPID should be carried out before doing the LS-Tsunami simulation. Therefore, the following 3 settings must be accomplished:

### 1. Tick the [Calculate submergence] option and set its parameters

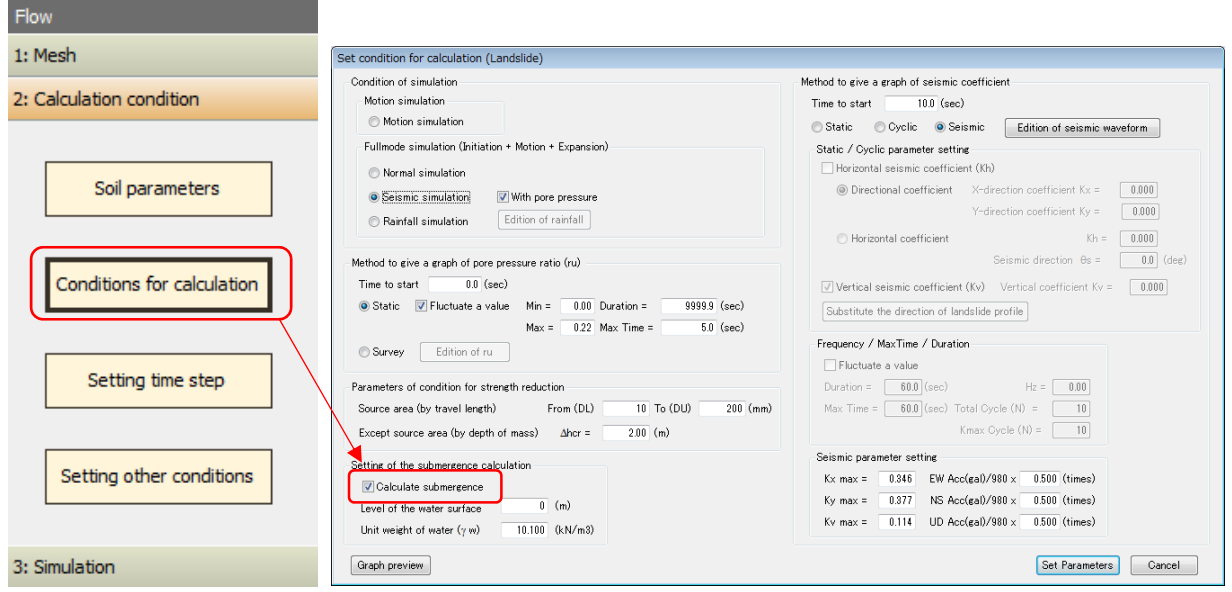

# Setting on the LS-RAPID application

### 2. Set the [Level of the water surface] to conform with the tsunami simulation

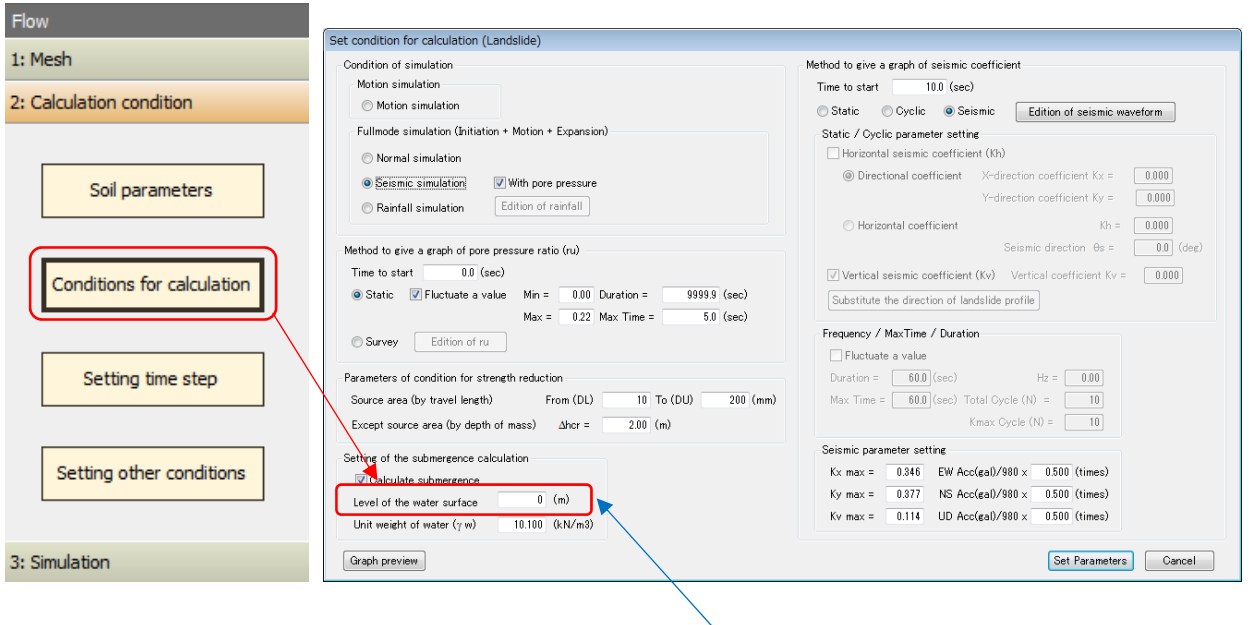

# Setting on the LS-RAPID application

Identical altitude

### Setting on the LS-Tsunami application

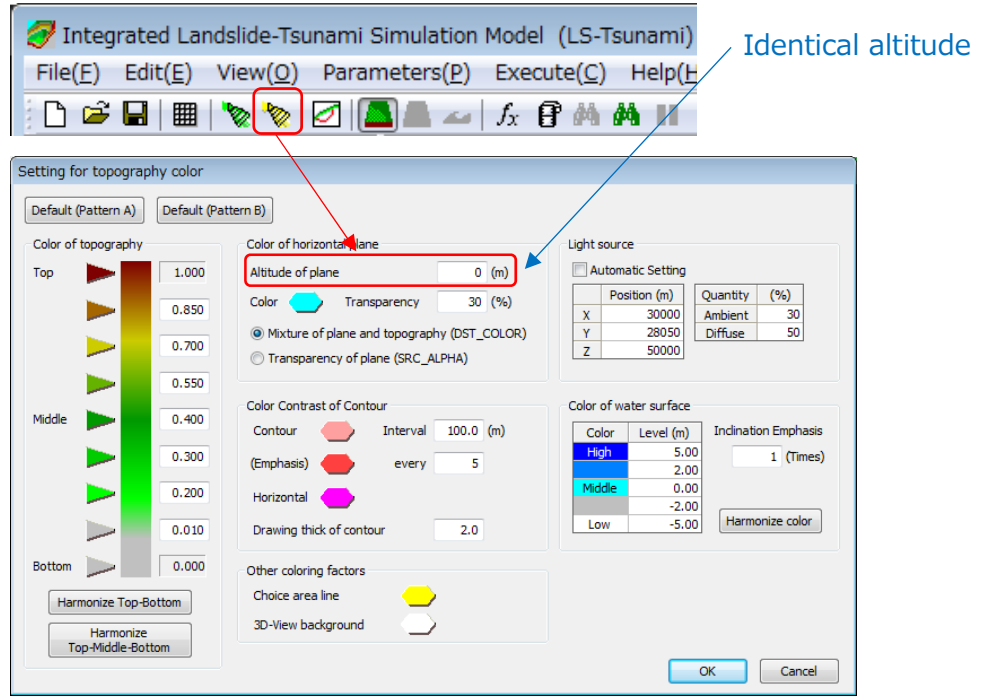

# 3. Tick the [Output the altitude calculation result data] option

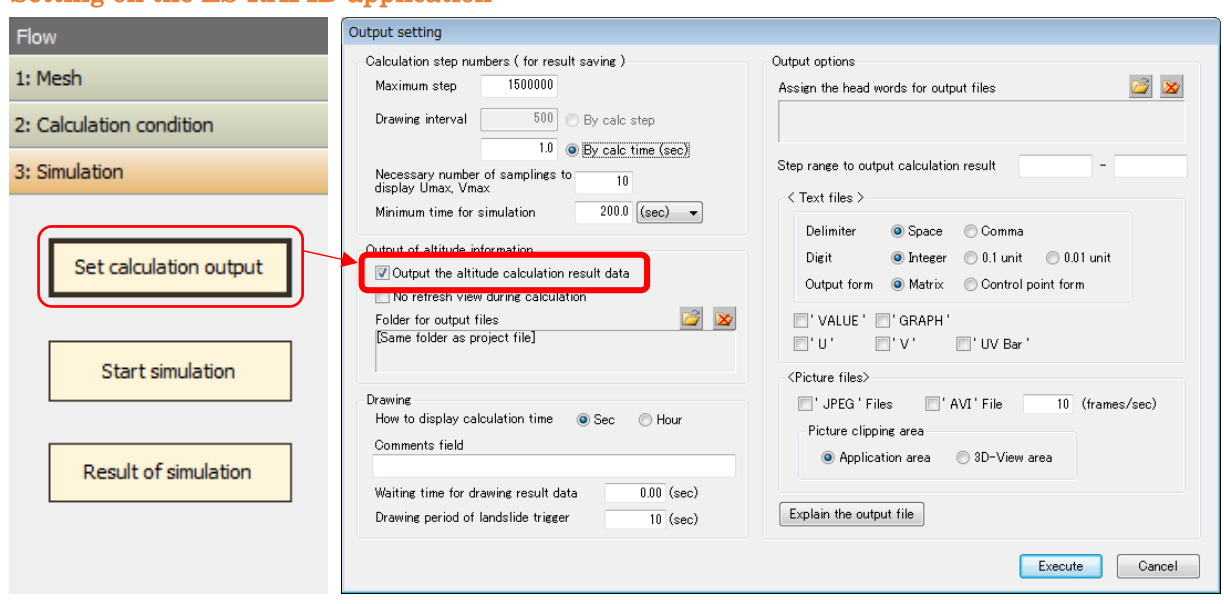

# Setting on the LS-RAPID application

### 3-5. Setting of conditions for calculation

Click flow [2: Calculation for condition] – [Condition for calculation], or menu [Parameters] - [Conditions for calculation].

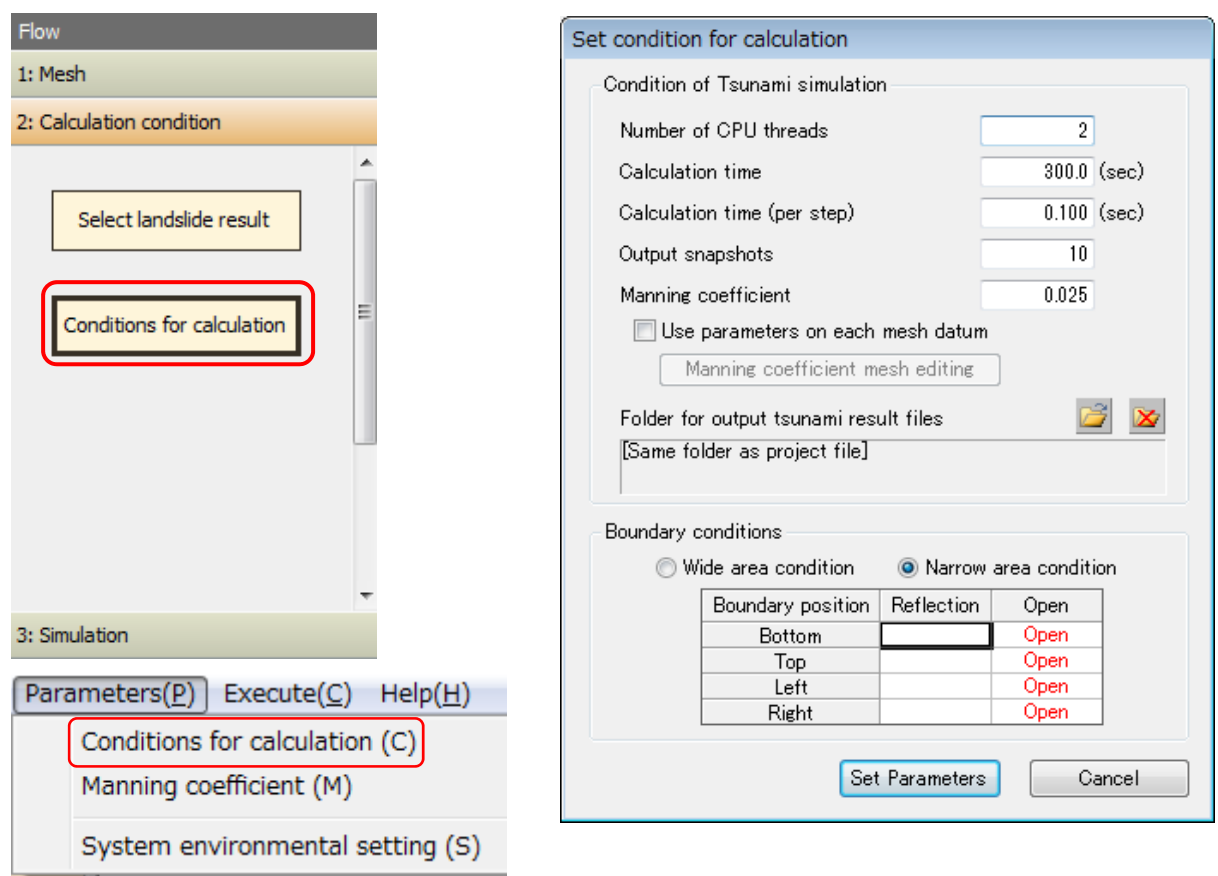

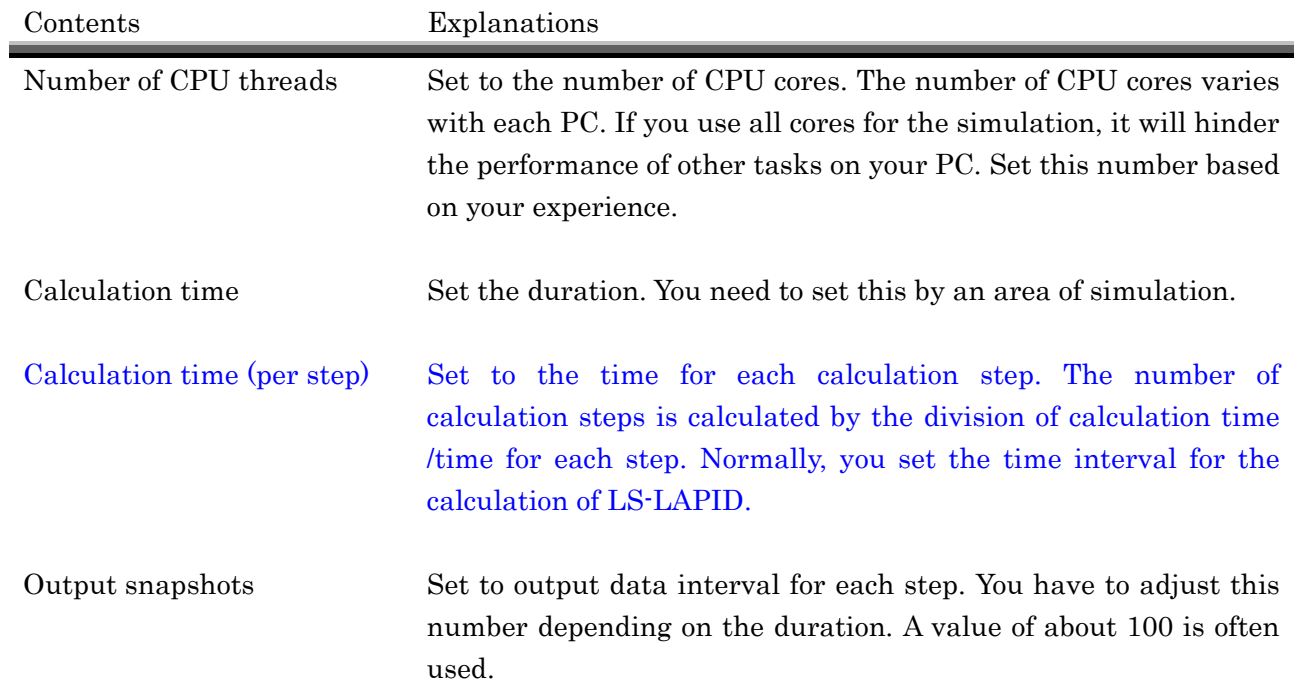

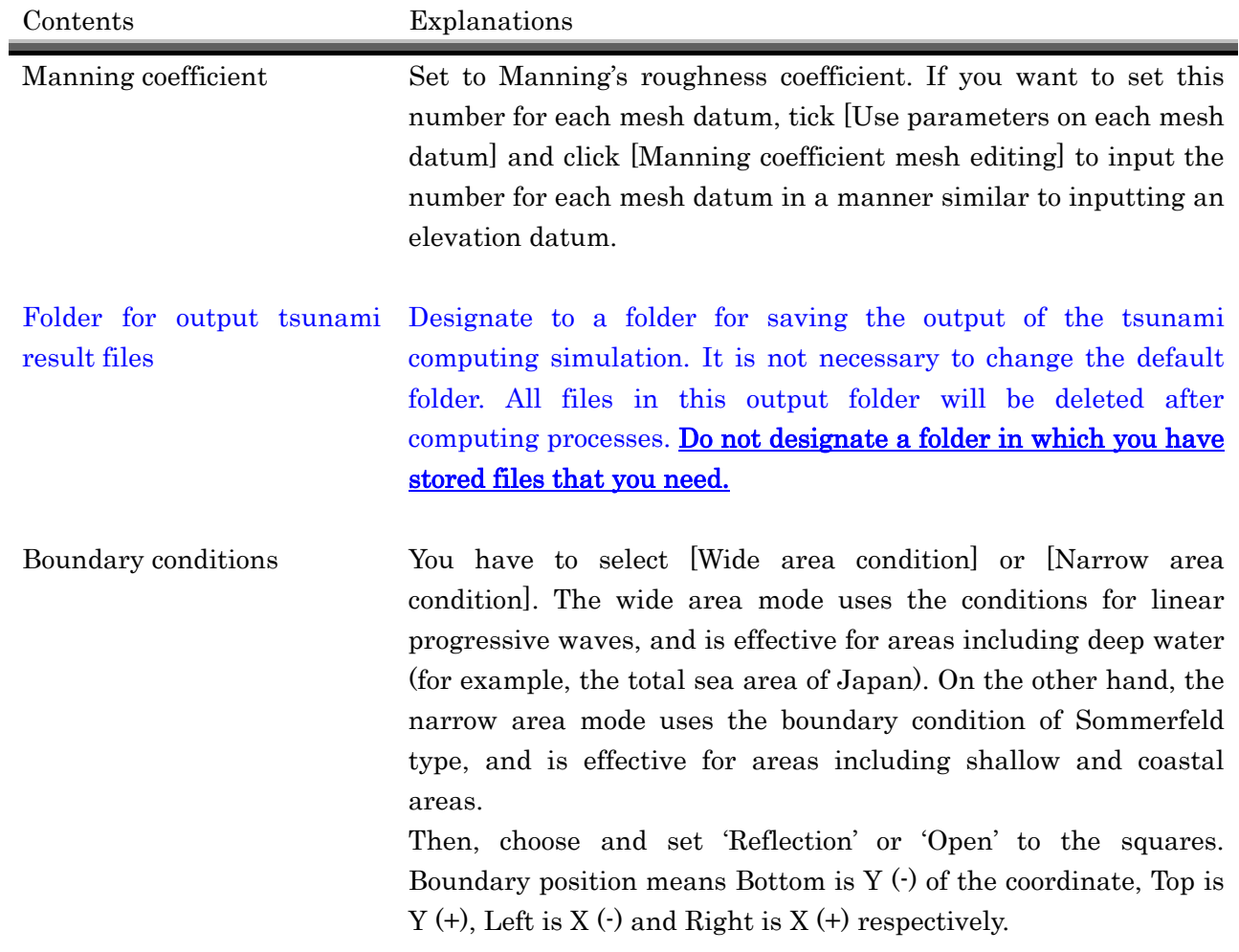

The process [2: Calculation condition] – [Condition for calculation] sets Calculation time and Calculation time per step for the tsunami simulation are same as the LS-RAPID calculation.

### 3-6. Settings for output and visualization

Click flow [3: Simulation] - [Set calculation output], or menu [Execute] - [Set calculation output]. A dialog box below will appears.

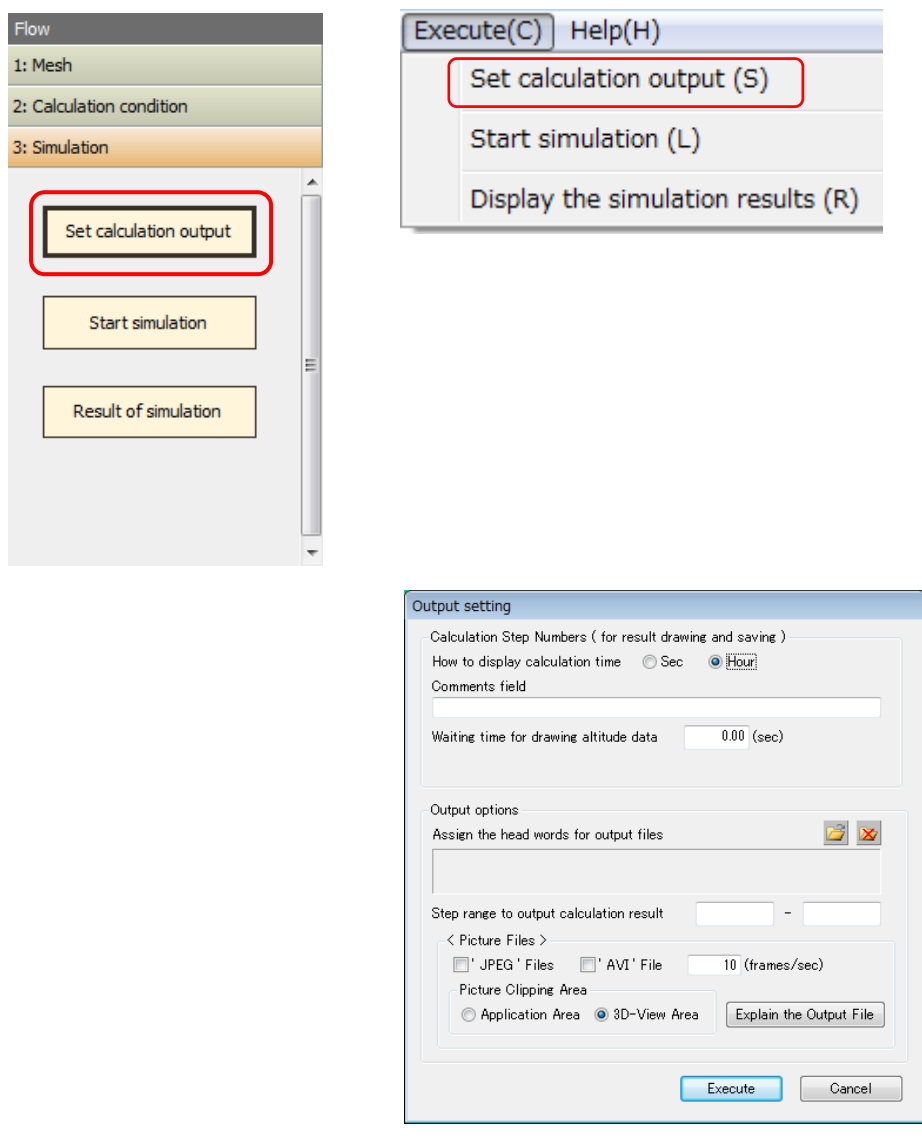

・Setting for output visualization

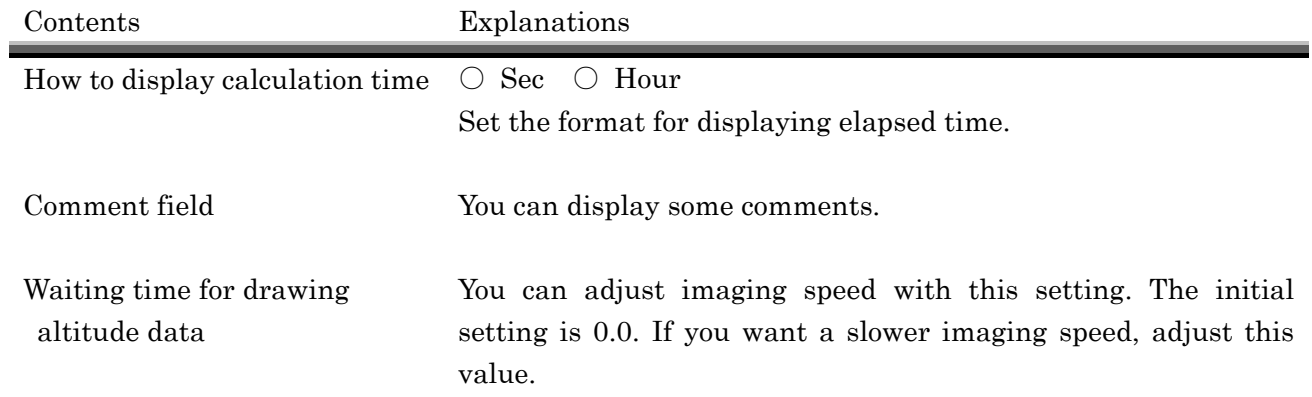

・Options for output files

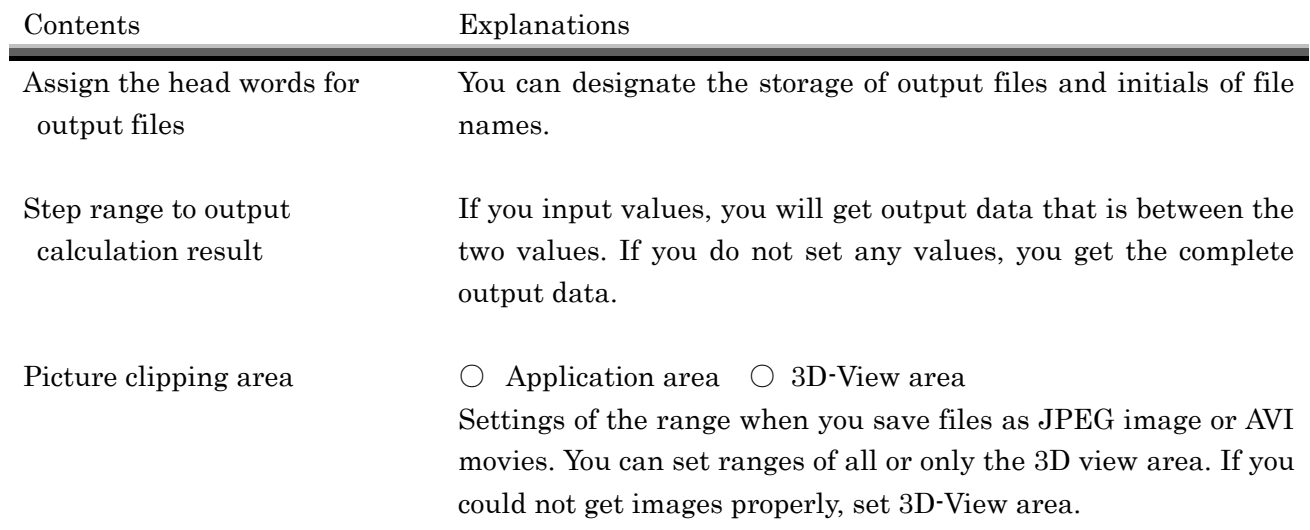

### 3-7. Start the simulation

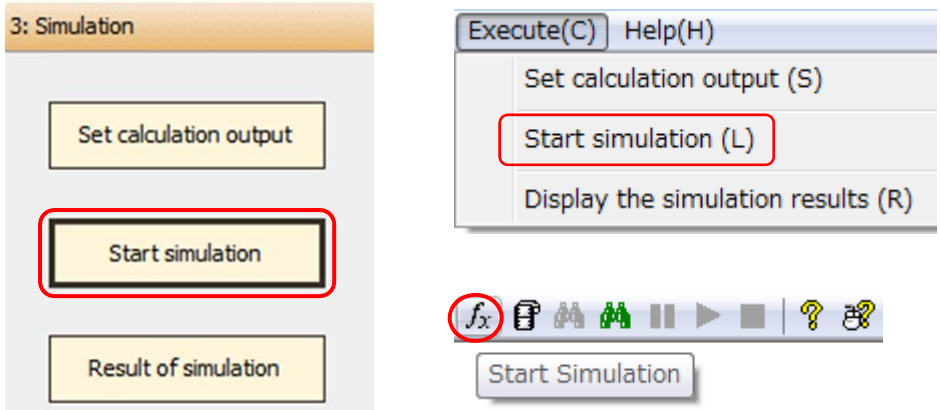

Click flow [3: Simulation] - [Start simulation], or Menu [Execute] - [Start simulation]. Next windows appear and the simulation starts to run.

|                                                                              | Tintegrated Landslide-Tsunami Simulation Model (LS-Tsunami) - Unzen170301_Tsunami(100m).ltu                                                                                                    | $\boxdot$<br>$\Sigma$<br>$\qquad \qquad \Box$ |  |  |
|------------------------------------------------------------------------------|----------------------------------------------------------------------------------------------------|-----------------------------------------------|--|--|
| $Edit(E)$ View $(O)$<br>Parameters(P)<br>Execute $(C)$ Help $(H)$<br>File(E) |                                                                                                    |                                               |  |  |
| $\blacksquare$<br>nε                                                         | $\mathbb{R} \otimes \mathcal{O} \otimes \mathcal{O} \otimes \mathcal{$<br><u>? සි</u> |                                               |  |  |
| Flow                                                                         |                                                                                                    |                                               |  |  |
| 1: Mesh                                                                      |                                                                                                    |                                               |  |  |
| 2: Calculation condition                                                     |                                                                                                    |                                               |  |  |
| 3: Simulation                                                                | $\blacksquare$ D:\Datas\LSTsunami\Unzen(Ra50Tsu100)\Unzen170301_Tsunami(100m)_Tsunami\main $\blacksquare$ $\blacksquare$                                                                                                    |                                               |  |  |
|                                                                              | 3580<br>3600<br>373<br>589<br>-size:<br>layer:<br>j-size:                                                                                                    |                                               |  |  |
| Set calculation output                                                       | 3581<br>3600<br>589<br>373<br>-size:<br>laver:<br>i-size:                                                                                                    |                                               |  |  |
|                                                                              | 3582<br>3600<br>589<br>373<br>-size:<br>i-size:<br>laver:                                                                                                    |                                               |  |  |
|                                                                              | 3583<br>3600<br>373<br>589<br>-size:<br>-size:<br>layer:                                                                                                    |                                               |  |  |
| <b>Start simulation</b>                                                      | 3584<br>3600<br>589<br>373<br>-size:<br>-size:<br>layer:<br>3585<br>3600<br>373<br>589                                                                                                    |                                               |  |  |
|                                                                              | -size:<br>j-size:<br>layer:<br>3586<br>3600<br>373<br>589<br>-size:<br>j-size:<br>layer:                                                                                                    |                                               |  |  |
|                                                                              | 3587<br>3600<br>373<br>589<br>-size:<br>i-size:<br>layer:                                                                                                    |                                               |  |  |
| Result of simulation                                                         | 3588<br>3600<br>373<br>589<br>-size:<br>layer:<br>-size:                                                                                                    |                                               |  |  |
|                                                                              | 3589<br>3600<br>373<br>589<br>-size:<br>-size:<br>layer:                                                                                                    |                                               |  |  |
|                                                                              | 3590<br>3600<br>589<br>373<br>-size:<br>-size:<br>layer:                                                                                                    |                                               |  |  |
|                                                                              | 3591<br>3600<br>589<br>373<br>-size:<br>-size:<br>layer:                                                                                                    |                                               |  |  |
|                                                                              | 3592<br>3600<br>589<br>373<br>-size:<br>-size:<br>layer:                                                                                                    |                                               |  |  |
| Display setting                                                              | 3593<br>3600<br>373<br>589<br>-size:<br>i-size:<br>layer:<br>3594<br>3600<br>373<br>589<br>-size:                                                                                                    |                                               |  |  |
|                                                                              | i–size:<br>laver:<br>3595<br>3600<br>589<br>373<br>-size:<br>-size:<br>layer:                                                                                                    |                                               |  |  |
| $\triangledown$ Cd<br>$\triangledown$ Axis line                              | 3596<br>3600<br>589<br>373<br>-size:<br>-size:<br>layer:                                                                                                    |                                               |  |  |
| $\Box$ 2D<br>Lines of mesh                                                   | 3597<br>3600<br>373<br>589<br>-size:<br>-size:<br>layer:                                                                                                    |                                               |  |  |
| √ Base elevation                                                             | 3598<br>3600<br>373<br>589<br>-size:<br>-size:<br>layer:                                                                                                    |                                               |  |  |
| Unstable mass                                                                | 3599<br>3600<br>589<br>373<br>-size:<br>j-size:<br>layer:                                                                                                    |                                               |  |  |
| Field                                                                        | 3600<br>3600<br>373<br>i-size:<br>589<br>i-size:<br>laver:                                                                                                    |                                               |  |  |
| Surface Sliding                                                              | 116.17 sec<br>Runtime $=$                                                                                                    |                                               |  |  |
|                                                                              | Ξ<br>*** Computation Terminated ***                                                                                                    |                                               |  |  |
| Mass exprettion the simulat                                                  |                                                                                                    |                                               |  |  |
| ◎ Ball ◎ Normal                                                              |                                                                                                    |                                               |  |  |
| Stable mass                                                                  |                                                                                                    |                                               |  |  |
| <b>Reset view</b>                                                            | $\otimes$                                                                                                    |                                               |  |  |
| レディ                                                                          | Landslide-Tsunami                                                                                                    | <b>NUM</b>                                    |  |  |

If the run finishes properly, the "Computation Terminated" note will appear. Then, Close this calculation window.

### 3-8. Display the results

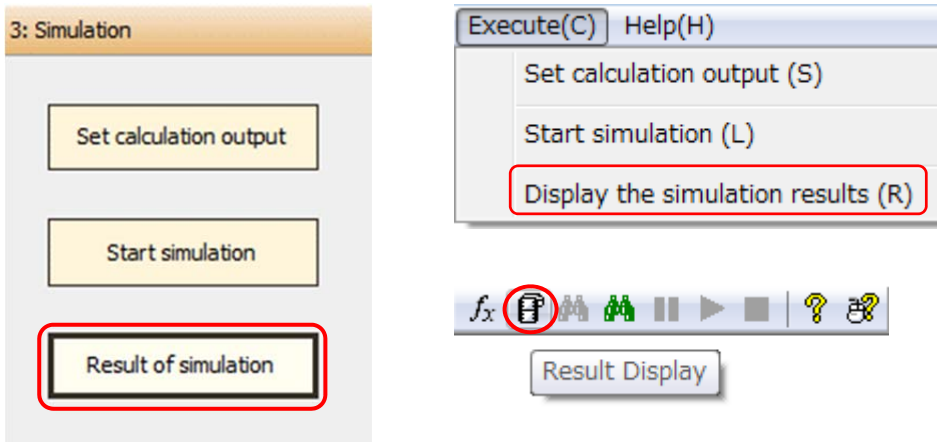

Click flow [3: Simulation] - [Result of simulation], or menu [Execute] - [Display the simulation results] to see the visualized results of the simulation.

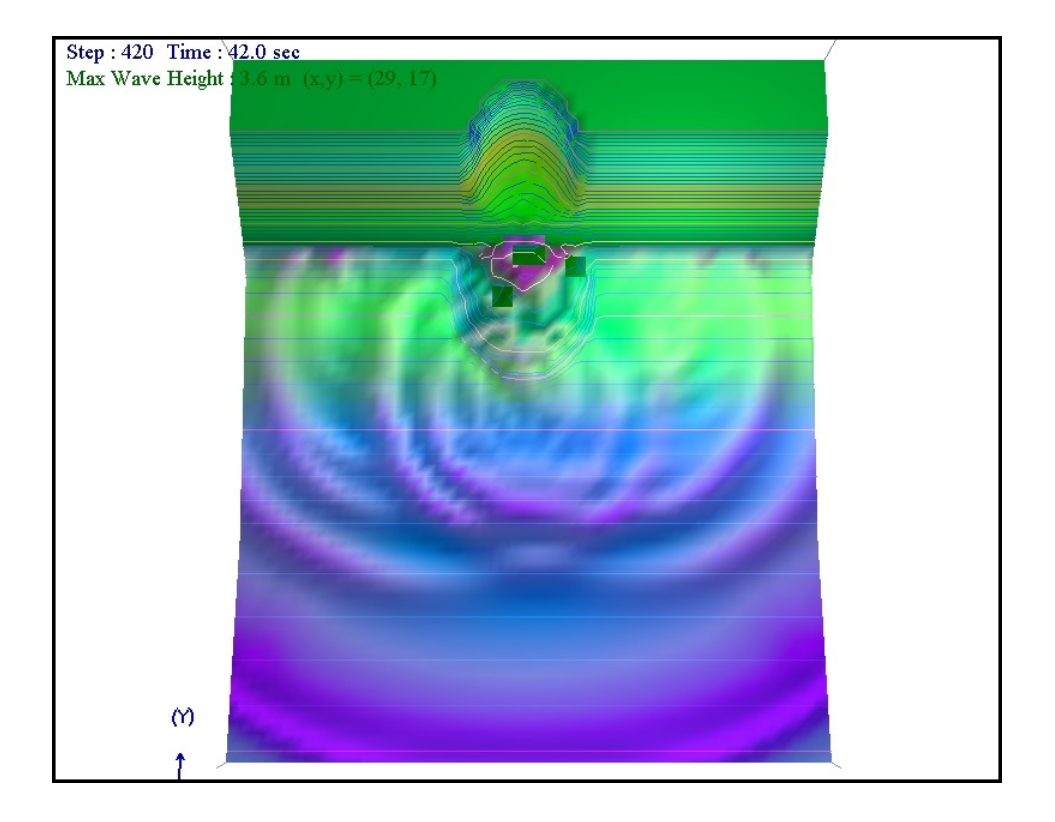

# 4. Tsunami simulation

### 4-1. Simulation Steps

If you want to simulate a tsunami by faulting and other seafloor deformations, select "Tsunami simulation".

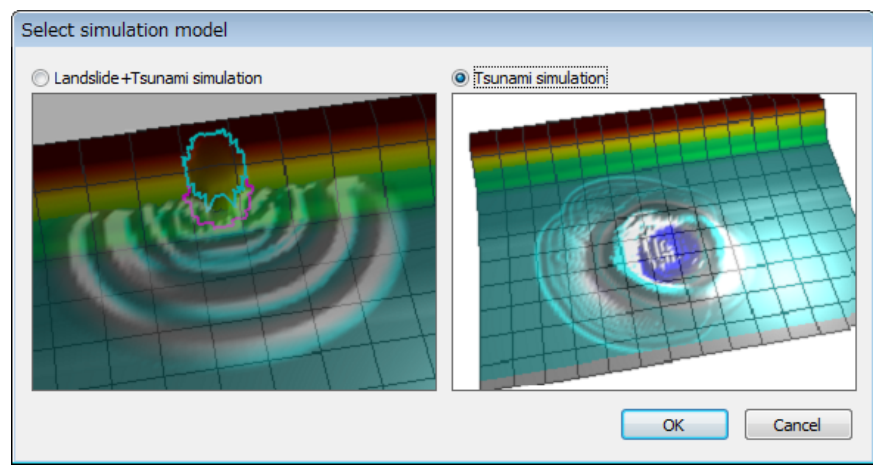

The figure below shows the flow diagram of LS-Tsunami simulation

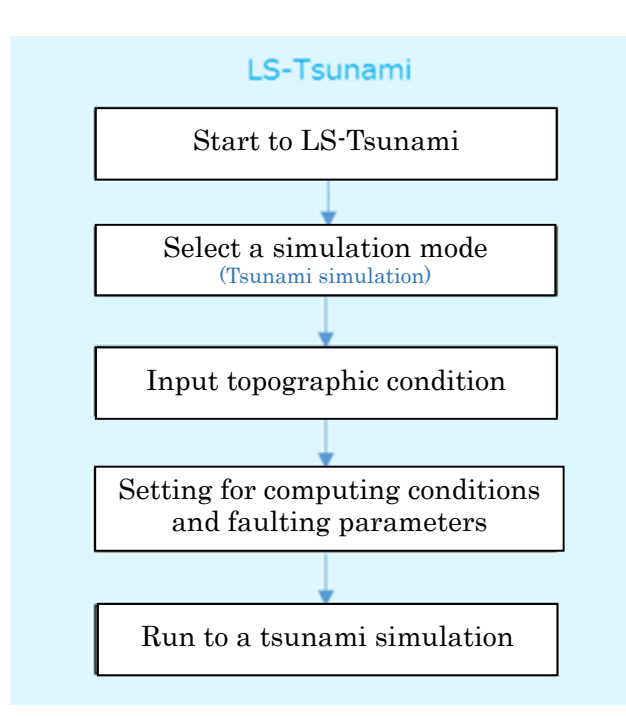

### 4-2. Setting of simulation area

Click flow [1: Mesh] - [Simulation area], or menu [Edit] - [Setting simulation area and data editing], and input the area of calculation. Setting procedure is similar to LS-RAPID.

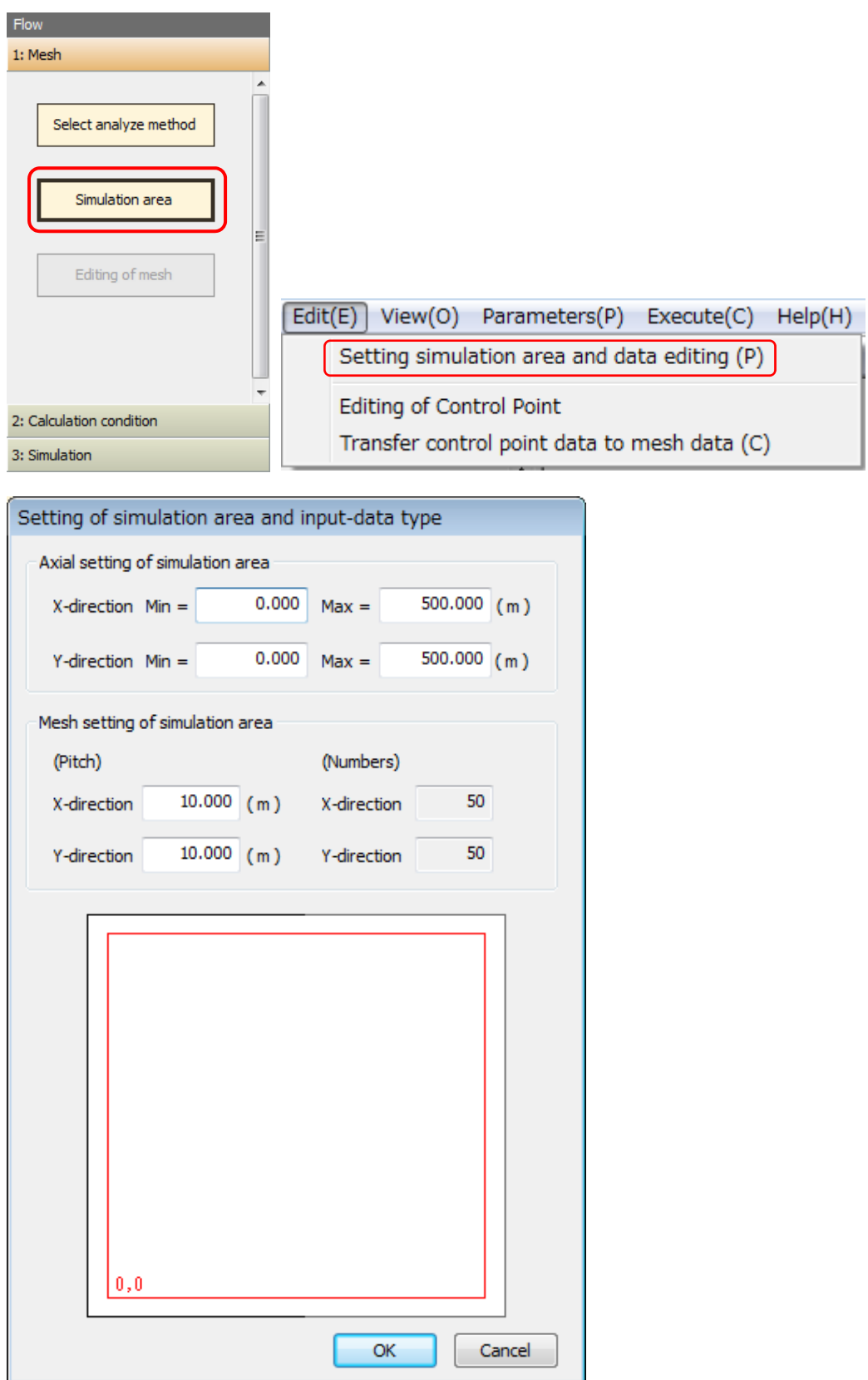

#### 4-3. Editing topographic data

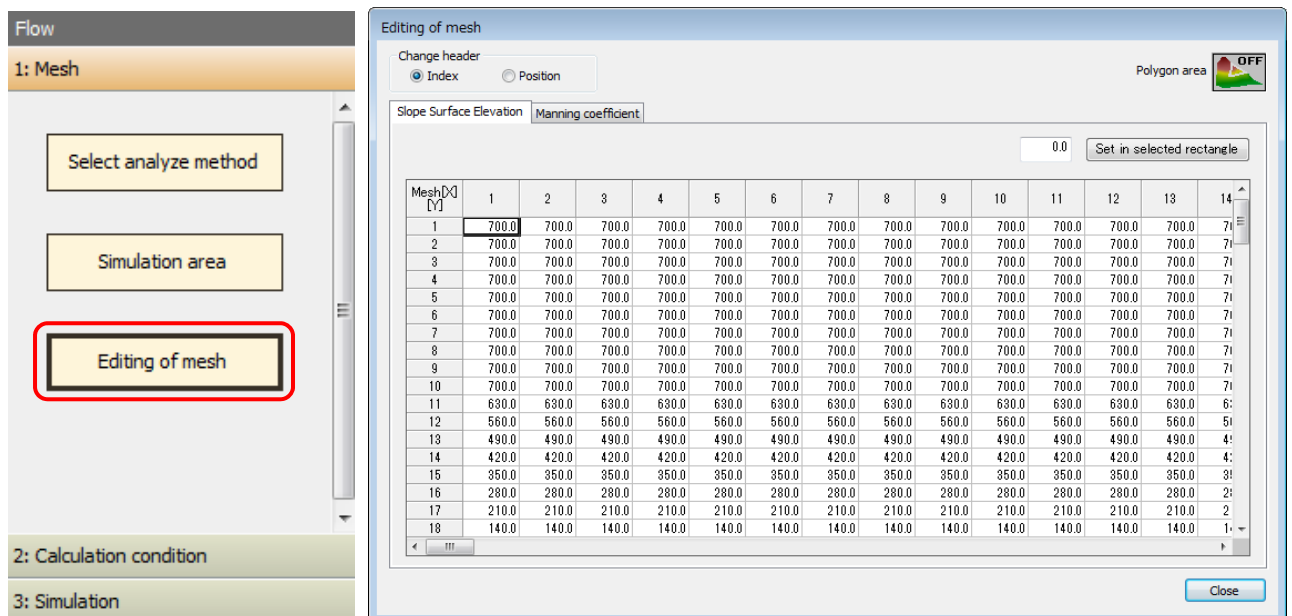

### Click Flow [1: Mesh] – [Editing of mesh] to open the window to input topographic data.

If there are some random elevation data other than meshed data, use the function [Transfer control point data to mesh data] to produce meshed data values.

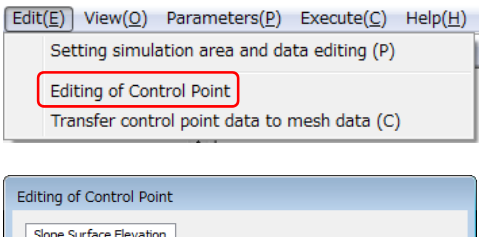

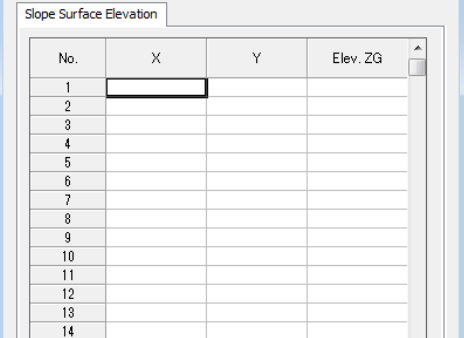

#### Setting to parameters for LS-Tsunami, which is similar with the LS-RAPID.

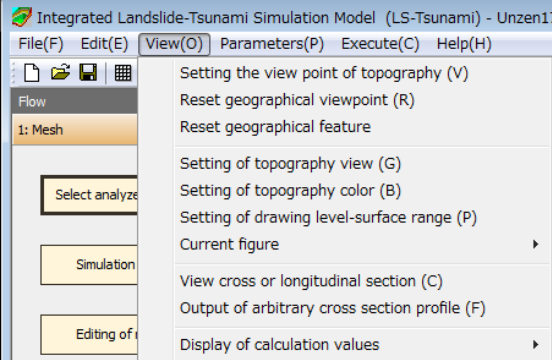

Click Flow [2: Calculation condition] - [Condition for calculation] option, or menu [Parameters] - [Conditions for calculation]. If the Manning's coefficient for each mesh is necessary, then click menu [Manning coefficient] to set it.

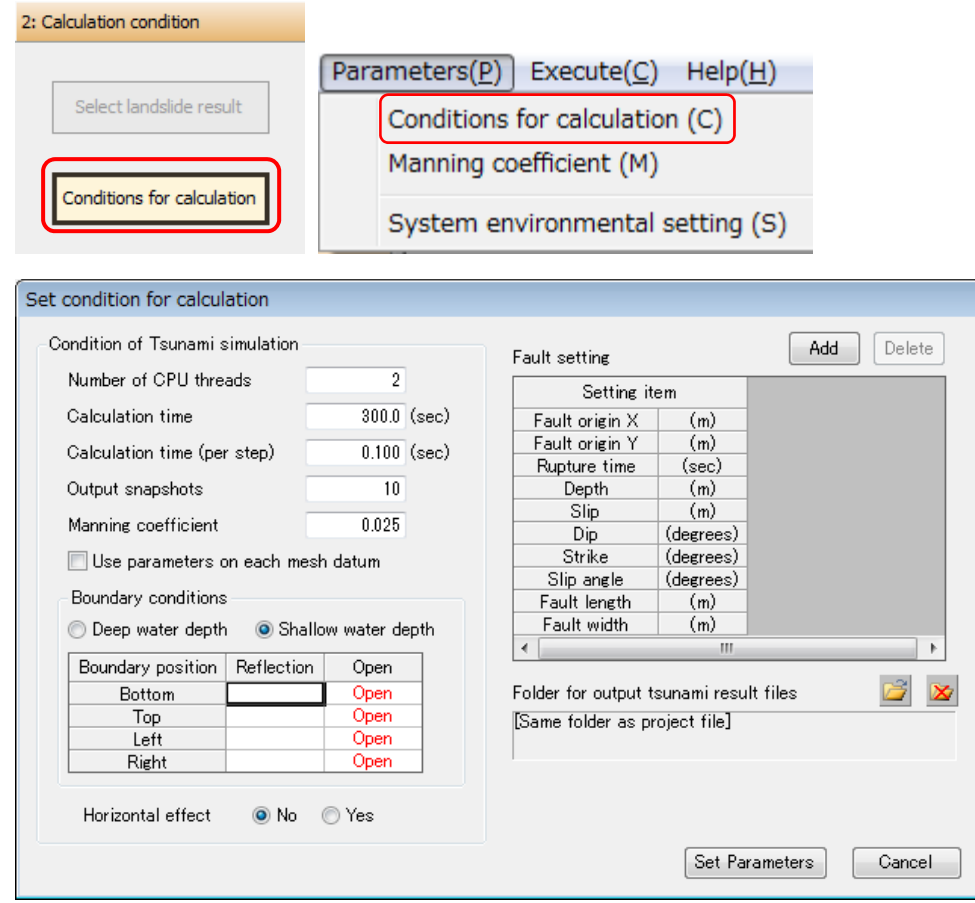

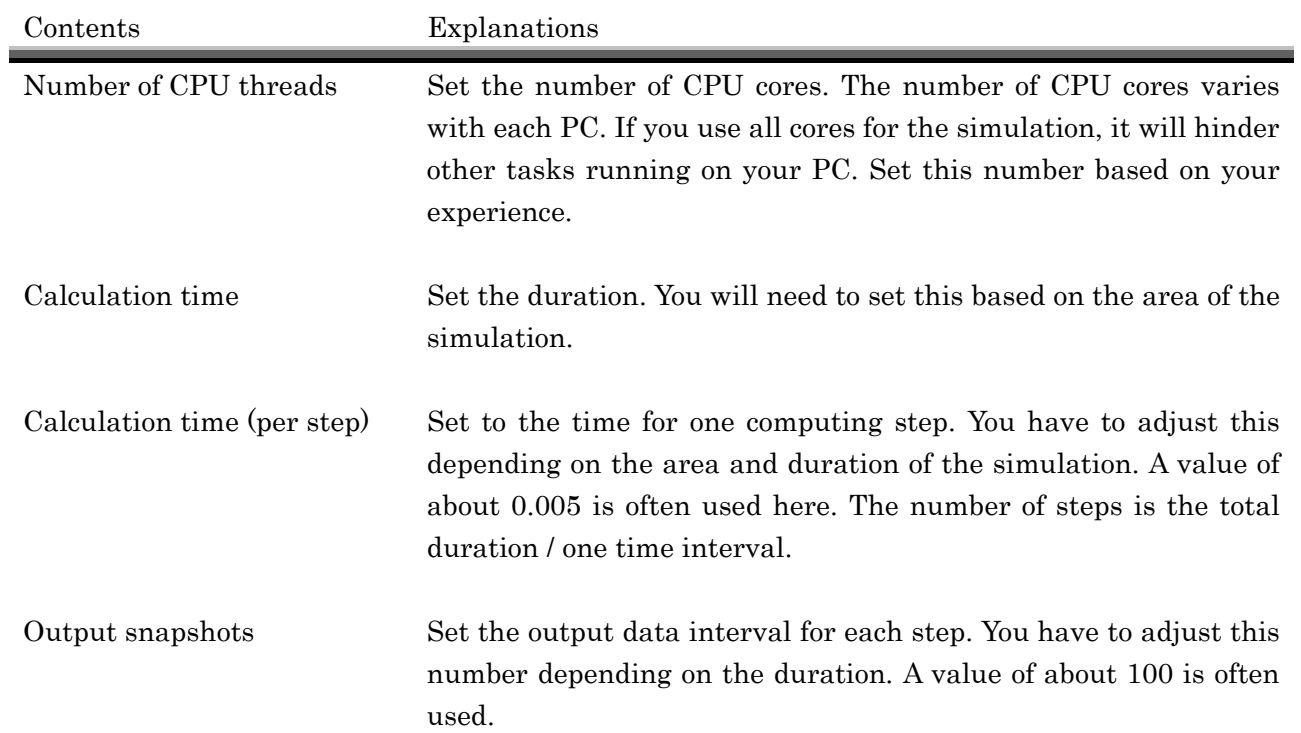

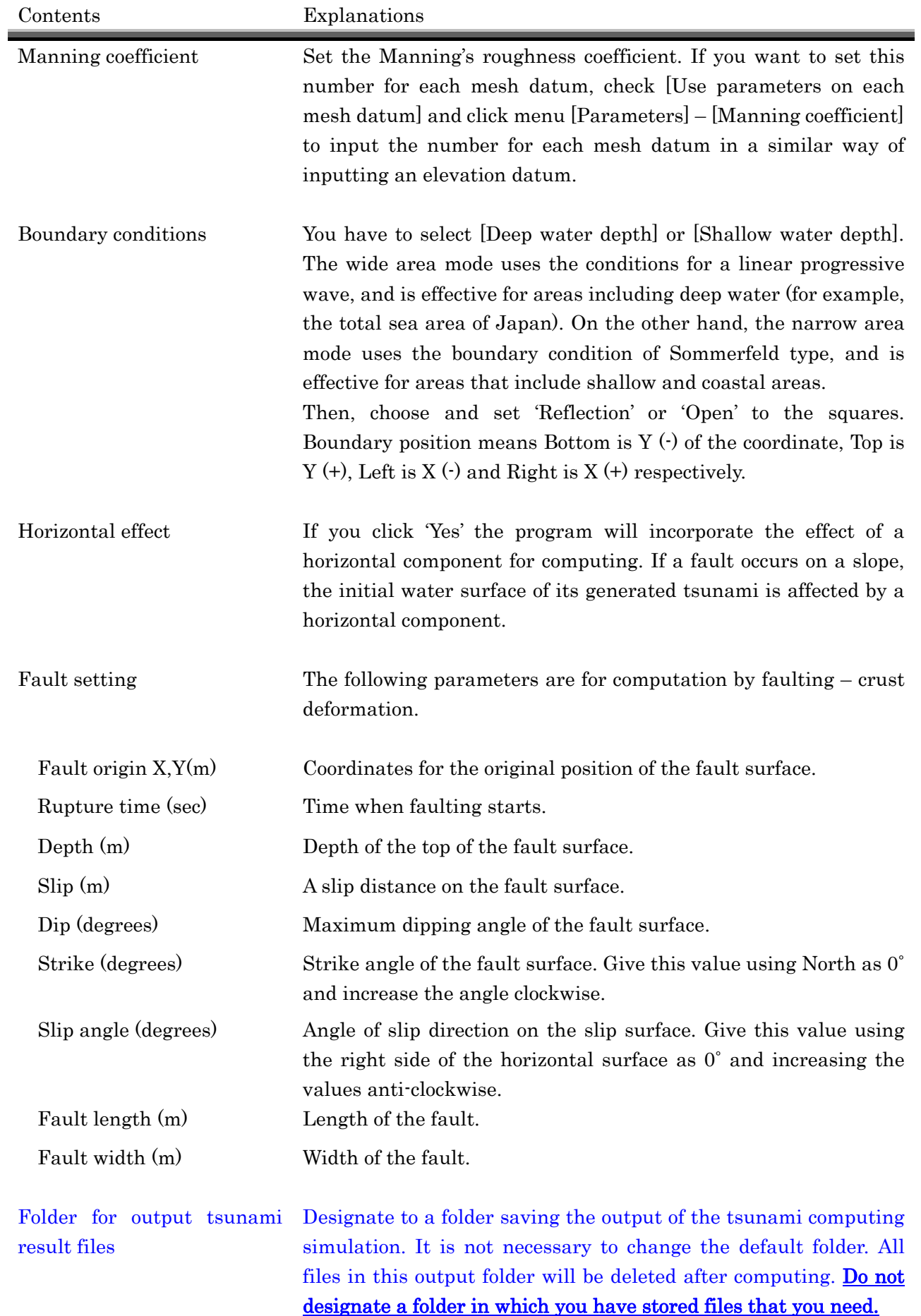

If the Manning's roughness coefficient for each mesh datum is necessary to set, then click menu [Parameters] - [Manning coefficient] option.

The window below shows the table to set a Manning's roughness coefficient for each mesh datum.

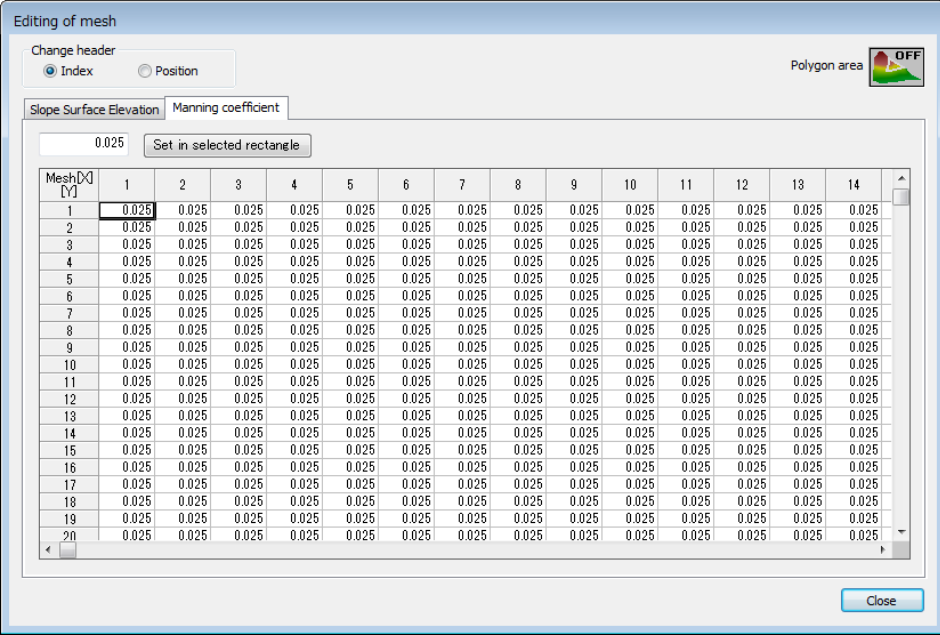

Schematic sketches of a fault model and faulting parameters.

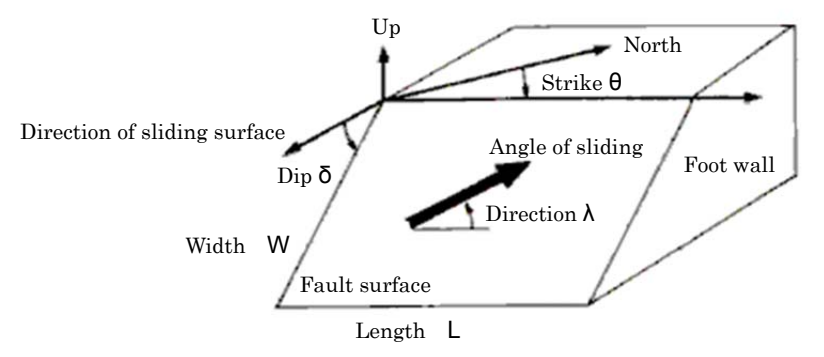

Figure1. Fault model and faulting parameters (bold arrow indicates the direction of movement of the hanging wall on the footwall)

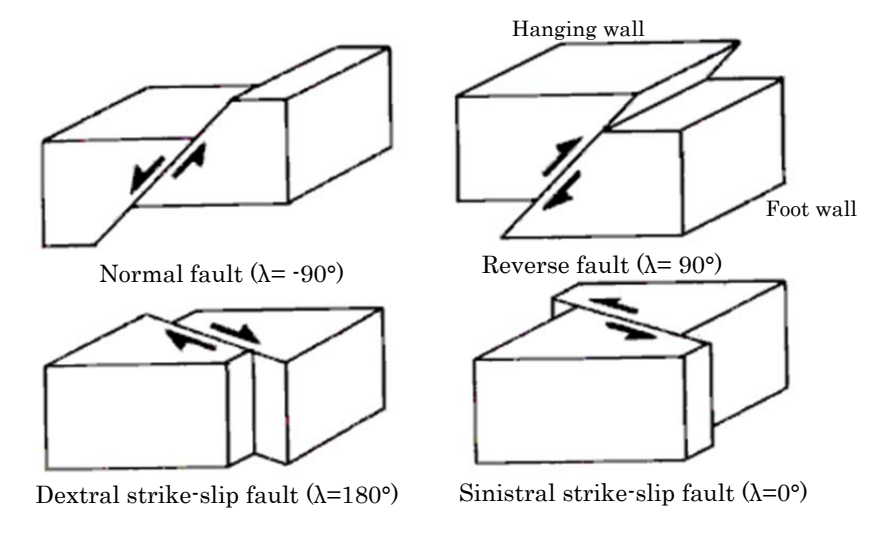

Figure2. Different form types of faults

(from Handbook of Fault Parameters pp.24-25 (In Japanese) Kajima Publishing, 1989)

#### 4-5. Settings for output and visualization

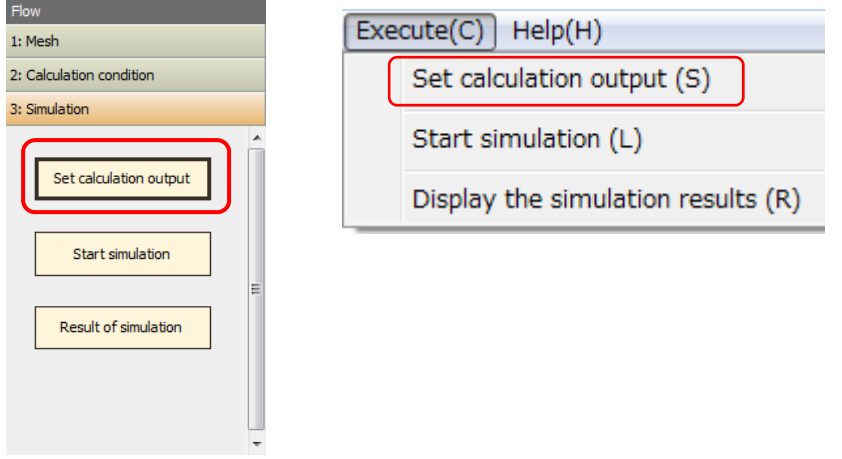

Click flow [3: Simulation] - [Set calculation output] option, or menu [Execute] - [Set calculation output]. A dialog box below will appears.

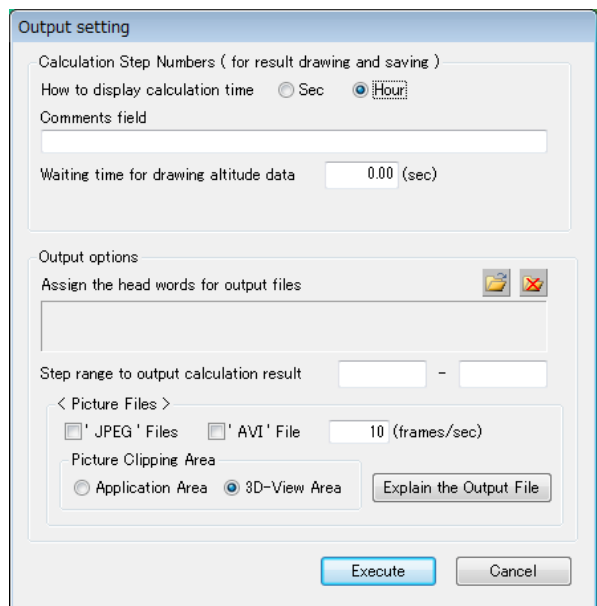

・Setting for output visualization

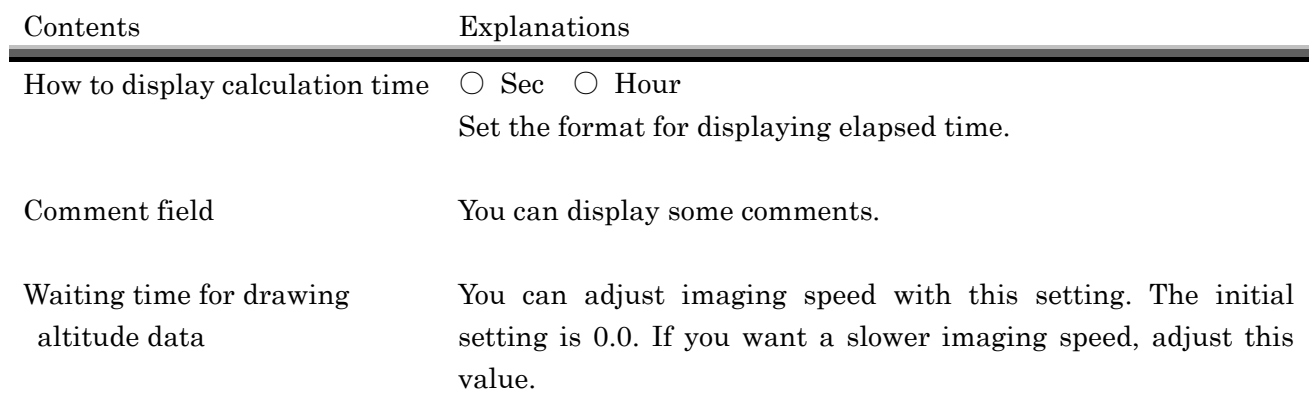

・Options for output files

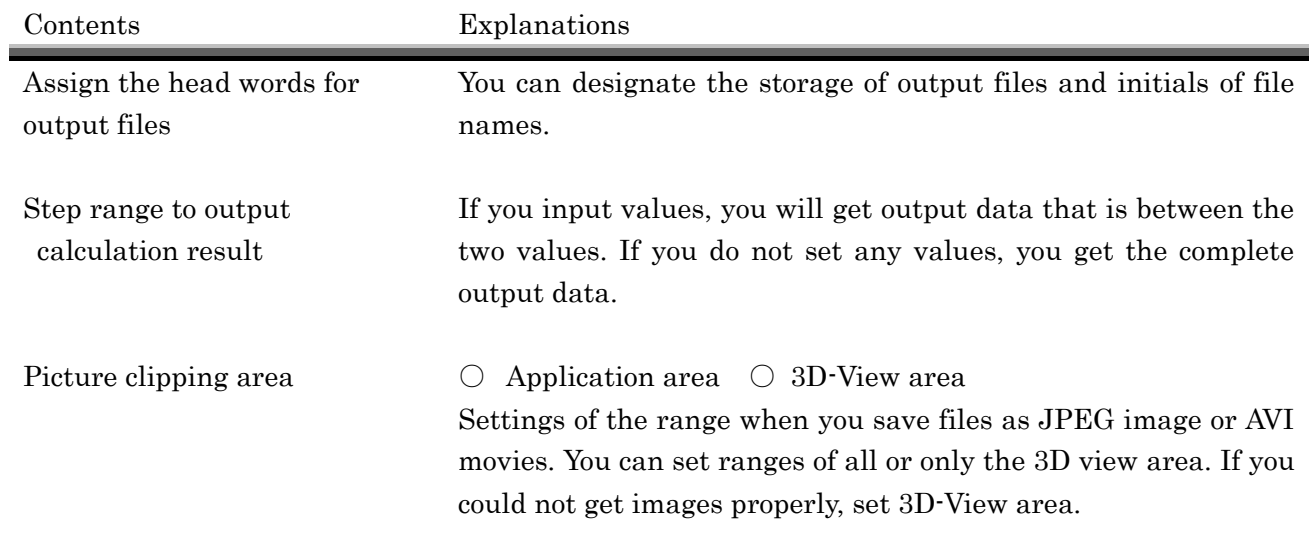

### 4-6. Start the simulation

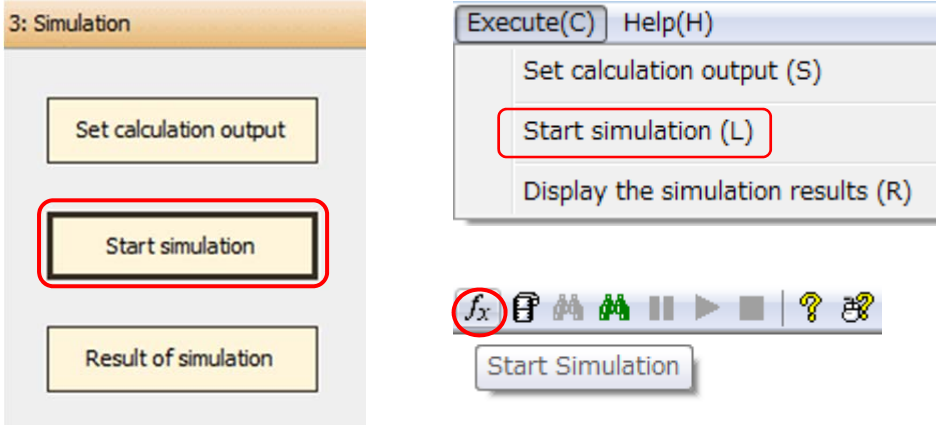

Click flow [3: Simulation] - [Start simulation] option, or menu [Execute] - [Start simulation]. Next following windows appear and the simulation starts to run.

| File(E)                                 | Tintegrated Landslide-Tsunami Simulation Model (LS-Tsunami) - Unzen170301_Tsunami(100m).ltu<br>Edit(E) View( $Q$ ) Parameters( $P$ )<br>Execute $(C)$ Help $(H)$ | $\qquad \qquad \Box$<br>$\Sigma$<br>$\Box$ |
|-----------------------------------------|----------------------------------------------------------------------------------------------------|--------------------------------------------|
| 91<br>囲<br>n ei                         | $f_x$ $f$ $\land$ $f$ $\land$ $f$ $\Rightarrow$ $f$<br>? සී                                                                                                    |                                            |
| <b>Flow</b>                             |                                                                                                    |                                            |
| 1: Mesh                                 |                                                                                                    |                                            |
|                                         |                                                                                                    |                                            |
| 2: Calculation condition                |                                                                                                    |                                            |
| 3: Simulation                           | D:\{Datas\LSTsunami\Unzen(Ra50Tsu100)\Unzen170301_Tsunami(100m)_Tsunami\main c   c<br>$\overline{\mathbf{x}}$                                                    |                                            |
|                                         | 3580<br>3600<br>589<br>373<br>-size:<br>i-size:<br>layer:                                                                                                    |                                            |
| Set calculation output                  | 3581<br>3600<br>589<br>373<br>7.<br>-size:<br>j-size:<br>layer:                                                                                                  |                                            |
|                                         | 3582<br>373<br>3600<br>589<br>-size:<br>-size:<br>aver:                                                                                                    |                                            |
|                                         | 3583<br>3600<br>589<br>373<br>-size:<br>-size:<br>layer:                                                                                                    |                                            |
| Start simulation                        | 3584<br>3600<br>589<br>373<br>-size:<br>-size:<br>layer:<br>3585<br>373<br>3600<br>589                                                                           |                                            |
|                                         | -size:<br>-size:<br>layer:<br>3586<br>589<br>373<br>3600<br>i-size:<br>-size:<br>layer:                                                                          |                                            |
|                                         | 3587<br>3600<br>589<br>373<br>i-size:<br>j-size:<br>layer:                                                                                                    |                                            |
| Result of simulation                    | 3588<br>3600<br>589<br>373<br>-size:<br>-size:<br>layer:                                                                                                    |                                            |
|                                         | 3589<br>3600<br>589<br>373<br>-size:<br>layer:<br>-size:                                                                                                    |                                            |
|                                         | 3590<br>3600<br>589<br>373<br>-size:<br>-size:<br>layer:                                                                                                    |                                            |
|                                         | 3591<br>3600<br>589<br>373<br>-size:<br>-size:<br>layer:                                                                                                    |                                            |
|                                         | 3592<br>589<br>3600<br>373<br>-size:<br>-size:<br>layer:                                                                                                    |                                            |
| Display setting                         | 3593<br>3600<br>589<br>373<br>-size:<br>j-size:<br>layer:                                                                                                    |                                            |
|                                         | 3594<br>373<br>3600<br>589<br>-size:<br>i-size:<br>aver:                                                                                                    |                                            |
| $\sqrt{C}$<br>$\triangledown$ Axis line | 3595<br>3600<br>589<br>373<br>-size:<br>-size:<br>laver:                                                                                                    |                                            |
| $\Box$ 2D<br>Lines of mesh              | 3596<br>373<br>3600<br>589<br>-size:<br>-size:<br>layer:                                                                                                    |                                            |
| <b>√</b> Base elevation                 | 3597<br>3600<br>373<br>589<br>-size:<br>-size:<br>layer:<br>3598<br>3600<br>589<br>373                                                                           |                                            |
|                                         | -size:<br>-size:<br>layer:<br>3599<br>589<br>373<br>3600<br>i-size:<br>i-size:<br>layer:                                                                         |                                            |
| Unstable mass                           | 3600<br>3600<br>589<br>373<br>i-size:<br>Γ.<br>j-size:<br>layer:                                                                                                 |                                            |
| Field                                   |                                                                                                    |                                            |
| Surface Sliding                         | Runtime $=$<br>$116.17 \text{ sec}$                                                                                                    |                                            |
|                                         | Ξ<br>*** Computation Terminated ***                                                                                                    |                                            |
| Mass exprettion the simulat             |                                                                                                    |                                            |
| ◎ Ball © Normal                         |                                                                                                    |                                            |
| Stable mass                             |                                                                                                    |                                            |
| <b>Reset view</b>                       | E                                                                                                    |                                            |
| レディ                                     | Landslide-Tsunami                                                                                                    | <b>NUM</b>                                 |

If the run finishes properly, "Computation terminated" note will appear. Then, Close this window.

### 4-7. Display the results

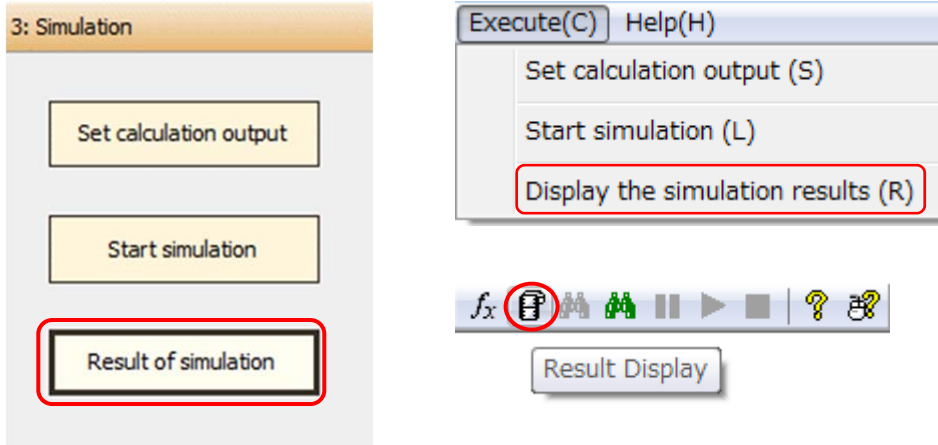

Click flow [3: Simulation] - [Result of simulation] option, or menu [Execute] - [Display the simulation results] to see the visualized results of the simulation.

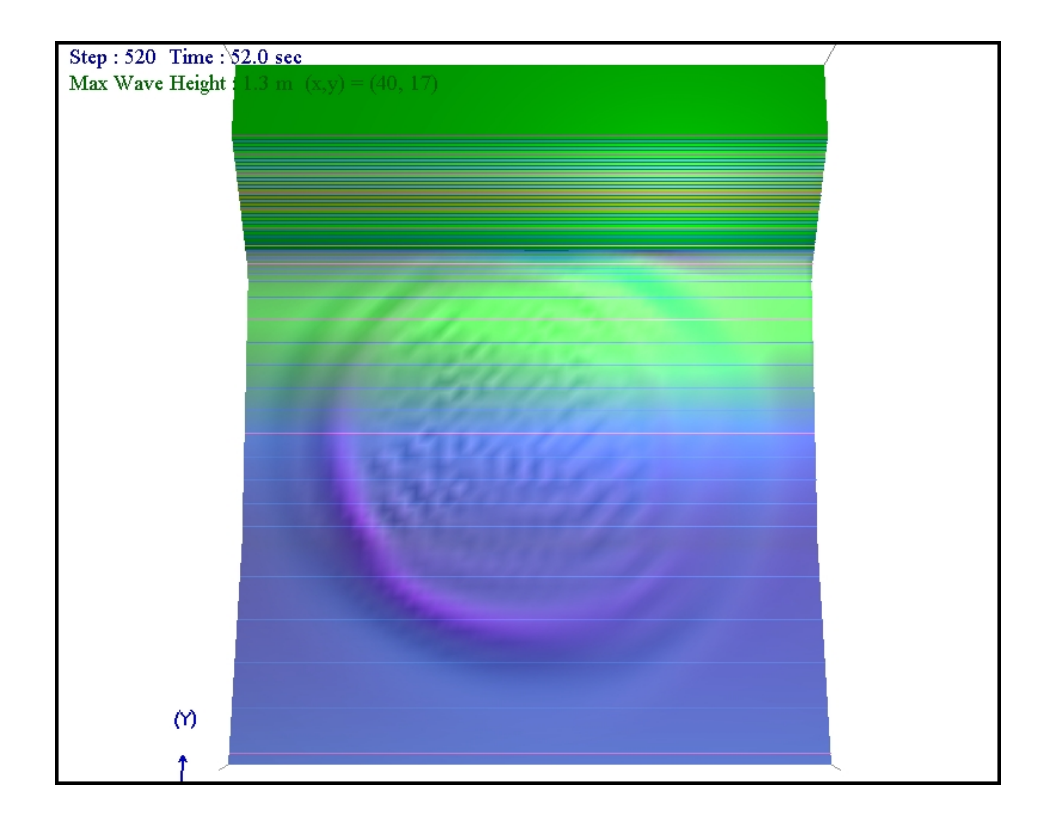

### 5. Base Study

The scientific use of LS-RAPID Landslide Simulation and LS-Tsunami Simulation could be observed from the paper below:

Sassa K, Dang K, Yanagisawa H, He B (2016) A new landslide-induced tsunami simulation model and its application to the 1792 Unzen-Mayuyama landslide-and-tsunami disaster, Landslides 13:1405-1419. DOI 10.1007/s10346-016-0691-9